# Keysight D9021HDMC HDMI HEAC Compliance Application

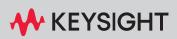

**PROGRAMMER'S REFERENCE** 

# Notices

#### © Keysight Technologies, Inc. 2010-2024

No part of this manual may be reproduced in any form or by any means (including electronic storage and retrieval or translation into a foreign language) without prior agreement and written consent from Keysight Technologies, Inc. as governed by United States and international copyright laws.

### Revision

Version 2.40

#### Edition

April 9, 2024

Available in electronic format only

Published by: Keysight Technologies, Inc. 1900 Garden of the Gods Road Colorado Springs, CO 80907 USA

### Warranty

The material contained in this document is provided "as is," and is subject to being changed, without notice, in future editions. Further, to the maximum extent permitted by applicable law, Keysight disclaims all warranties, either express or implied, with regard to this manual and any information contained herein, including but not limited to the implied warranties of merchantability and fitness for a particular purpose. Keysight shall not be liable for errors or for incidental or consequential damages in connection with the furnishing, use, or performance of this document or of any information contained herein. Should Keysight and the user have a separate written agreement with warranty terms covering the material in this document that conflict with these terms, the warranty terms in the separate agreement shall control.

### **Technology License**

The hardware and/or software described in this document are furnished under a license and may be used or copied only in accordance with the terms of such license.

### U.S. Government Rights

The Software is "commercial computer software," as defined by Federal Acquisition Regulation ("FAR") 2.101. Pursuant to FAR 12.212 and 27.405-3 and Department of Defense FAR Supplement ("DFARS") 227.7202, the U.S. government acquires commercial computer software under the same terms by which the software is customarily provided to the public. Accordingly, Keysight provides the Software to U.S. government customers under its standard commercial license, which is embodied in its End User License Agreement (EULA), a copy of which can be found at www.keysight.com/find/sweula. The license set forth in the EULA represents the exclusive authority by which the U.S. government may use, modify, distribute, or disclose the Software. The EULA and the license set forth therein, does not require or permit, among other things, that Keysight: (1) Furnish technical information related to commercial computer software or commercial computer software documentation that is not customarily provided to the public; or (2) Relinquish to, or otherwise provide, the government rights in excess of these rights customarily provided to the public to use, modify, reproduce, release, perform, display, or disclose commercial computer software or commercial computer software documentation. No additional government requirements beyond those set forth in the EULA shall apply, except to the extent that those terms, rights, or licenses are explicitly required from all providers of commercial computer software pursuant to the FAR and the DFARS and are set forth specifically in writing elsewhere in the EULA. Keysight shall be under no obligation to update, revise or otherwise modify the Software. With respect to any technical data as defined by FAR 2.101, pursuant to FAR 12.211 and 27.404.2 and DFARS 227.7102, the U.S. government acquires no greater than Limited Rights as defined in FAR 27.401 or DFAR 227.7103-5 (c), as applicable in any technical data.

### **Safety Notices**

### CAUTION

A **CAUTION** notice denotes a hazard. It calls attention to an operating procedure, practice, or the like that, if not correctly performed or adhered to, could result in damage to the product or loss of important data. Do not proceed beyond a **CAUTION** notice until the indicated conditions are fully understood and met.

### WARNING

A WARNING notice denotes a hazard. It calls attention to an operating procedure, practice, or the like that, if not correctly performed or adhered to, could result in personal injury or death. Do not proceed beyond a WARNING notice until the indicated conditions are fully understood and met.

# In This Book

This book is your guide to programming the Keysight Technologies D9021HDMC HDMI HEAC Compliance Application.

- Chapter 1, "Introduction to Programming," starting on page 7, describes compliance application programming basics.
- Chapter 2, "Configuration Variables and Values," starting on page 9, Chapter 3, "Test Names and IDs," starting on page 39, and Chapter 4, "Instruments," starting on page 71 provide information specific to programming the D9021HDMC HDMI HEAC Compliance Application.

### How to Use This Book

Programmers who are new to compliance application programming should read all of the chapters in order. Programmers who are already familiar with this may review chapters 2, 3, and 4 for changes.

# Contents

In This Book / 3

### 1 Introduction to Programming

Remote Programming Toolkit / 8

- 2 Configuration Variables and Values
- 3 Test Names and IDs
- 4 Instruments

Index

Keysight D9021HDMC HDMI HEAC Compliance Application Programmer's Reference

# 1 Introduction to Programming

Remote Programming Toolkit / 8

This chapter introduces the basics for remote programming a compliance/test application. The programming commands provide the means of remote control. Basic operations that you can do remotely with a computer and a compliance/test app running on an oscilloscope include:

- Launching and closing the application.
- Configuring the options.
- Running tests.
- Getting results.
- · Controlling when and were dialogs get displayed
- · Saving and loading projects.

You can accomplish other tasks by combining these functions.

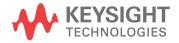

# Remote Programming Toolkit

The majority of remote interface features are common across all the Keysight Technologies, Inc. family of compliance/test applications. Information on those features is provided in the N5452A Compliance Application Remote Programming Toolkit available for download from Keysight here: www.keysight.com/find/rpi. The D9021HDMC HDMI HEAC Compliance Application uses Remote Interface Revision 7.2.20. The help files provided with the toolkit indicate which features are supported in this version.

In the toolkit, various documents refer to "application-specific configuration variables, test information, and instrument information". These are provided in Chapters 2, 3, and 4 of this document, and are also available directly from the application's user interface when the remote interface is enabled (View>Preferences::Remote tab::Show remote interface hints). See the toolkit for more information.

Keysight D9021HDMC HDMI HEAC Compliance Application Programmer's Reference

# 2 Configuration Variables and Values

The following table contains a description of each of the D9021HDMC HDMI HEAC Compliance Application options that you may query or set remotely using the appropriate remote interface method. The columns contain this information:

- GUI Location Describes which graphical user interface tab contains the control used to change the value.
- Label Describes which graphical user interface control is used to change the value.
- Variable The name to use with the SetConfig method.
- Values The values to use with the SetConfig method.
- Description The purpose or function of the variable.

For example, if the graphical user interface contains this control on the **Set Up** tab:

• Enable Advanced Features

then you would expect to see something like this in the table below:

### Table 1 Example Configuration Variables and Values

| GUI<br>Location | Label                       | Variable       | Values      | Description                         |
|-----------------|-----------------------------|----------------|-------------|-------------------------------------|
| Set Up          | Enable Advanced<br>Features | EnableAdvanced | True, False | Enables a set of optional features. |

and you would set the variable remotely using:

```
ARSL syntax
------arsl -a ipaddress -c "SetConfig 'EnableAdvanced' 'True'"
C# syntax
```

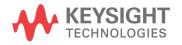

----remoteAte.SetConfig("EnableAdvanced", "True");

Here are the actual configuration variables and values used by this application:

NOTE

Some of the values presented in the table below may not be available in certain configurations. Always perform a "test run" of your remote script using the application's graphical user interface to ensure the combinations of values in your program are valid.

NOTE

The file, "ConfigInfo.txt", which may be found in the same directory as this help file, contains all of the information found in the table below in a format suitable for parsing.

### Table 2 Configuration Variables and Values

| GUI<br>Location | Label                                        | Variable           | Values                                                                                                    | Description                                                                                                    |
|-----------------|----------------------------------------------|--------------------|----------------------------------------------------------------------------------------------------|----------------------------------------------------------------------------------------------------|
| Configure       | # Data-Data Edges                            | NumEdgeSkew        | (Accepts<br>user-defined text),<br>1, 2, 3, 4, 5, 6, 7, 8,<br>9, 10                                                    | Specifies the number of edges to<br>use when performing the Data<br>Data Inter-Pair Skew<br>measurements. Increasing #<br>Edges will increase run time but<br>will improve repeatability. |
| Configure       | ARC Clock<br>Frequency, Mhz                  | ARCFrequency       | (Accepts<br>user-defined text),<br>0, 4.096, 5.6448,<br>6.144                                                          | Specify the frequency for Audio<br>Return Channel in Mhz.                                                                                                    |
| Configure       | ARC Clock<br>Recovery Loop<br>Bandwitdth, HZ | ARCCRLoopBandwidth | (Accepts<br>user-defined text),<br>700, 1500, 3000                                                                     | Specify the loop bandwith required to recover clock of ARC signals.                                                                                                    |
| Configure       | ARC Jitter Length,<br>ms                     | ARCJitterLength    | (Accepts<br>user-defined text),<br>1, 25, 100, 1000                                                                    | Specify the minimum waveform<br>length in miliseconds for ARC<br>jitter measurements.                                                                                                    |
| Configure       | ARC Memory Depth                             | ARCMemoryDepth     | (Accepts<br>user-defined text),<br>10.00E+6, 8.00E+6,<br>2.05E+6, 1.025E+6,<br>524.288E+3,<br>262.144E+3,<br>32.768E+3 | Define the memory depth for ARC tests.                                                                                                    |
| Configure       | ARC Rise/Fall Time<br>Edges                  | ARCRiseFallEdges   | (Accepts<br>user-defined text),<br>1000, 500, 100                                                                      | Specifies minimum number of<br>edges required for transition time<br>measurement of ARC signals.                                                                                          |

| GUI<br>Location | Label                                                        | Variable                | Values                                                             | Description                                                                                                    |
|-----------------|--------------------------------------------------------------|-------------------------|--------------------------------------------------------------------|----------------------------------------------------------------------------------------------------|
| Configure       | ARC Sample Rate,<br>MSa/s                                    | ARCSRate                | (Accepts<br>user-defined text),<br>1000, 500, 250,<br>200          | Specify the sample rate for ARC<br>Tests in MSa/s.                                                                                                    |
| Configure       | ARC Sampling Rate<br>for Rise/FallTime,<br>MSa/s             | ARCRiseFallSamplingRate | (Accepts<br>user-defined text),<br>1000, 5000, 10000,<br>20000     | Specify the sampling rate required to measure rise/fall time.                                                                                                    |
| Configure       | Additional Guard<br>Band Pattern                             | GuardBandpattern        | (Accepts<br>user-defined text),<br>Auto, 1101010100,<br>0010101011 | This field allows you to enter<br>additional Guard Band pattern to<br>search, besides the default<br>pattern. You can only enter digit 0<br>and 1 here. It needs to be 10 bits.<br>6 of these bits must consist of<br>alternating 1s and 0s .The<br>application use the default<br>pattern only when None is<br>selected. If you have more than<br>one pattern to enter use ',' to<br>separate them (example<br>0101010100,10101011). |
| Configure       | Additional Sync<br>Pattern                                   | pattern                 | (Accepts<br>user-defined text),<br>Auto, 1101010100,<br>0010101011 | This field allows you to enter<br>additional pattern to search,<br>besides the default pattern. You<br>can only enter digit 0 and 1 here.<br>It needs to be 10 bits. 6 of these<br>bits must consist of alternating<br>1s and 0s .The application use<br>the default pattern only when<br>None is selected. If you have<br>more than one pattern to enter<br>use ',' to separate them (example<br>0101010100,10101011).               |
| Configure       | Allow TP2 eye tests<br>with skew for<br>differential probing | AllowTP2EyeDiff         | true, false                                                        | Specify whether to allow TP2 eye<br>tests with skew when user<br>chooses differential probing<br>configuration. Note this is not<br>allowed for compliance testing<br>which is why it is under Debug<br>status.                                                                                                    |

| GUI<br>Location | Label                                     | Variable          | Values                                                                           | Description                                                                                                    |
|-----------------|-------------------------------------------|-------------------|----------------------------------------------------------------------------------|----------------------------------------------------------------------------------------------------|
| Configure       | Cable Eye<br>Measurement<br>Setup Steps   | SkipCableEyeSteps | false, true                                                                      | Allows user to skip steps that<br>perform signal autoscale, mask<br>loading etc and go straight to<br>mask test. User must perform a<br>full mask test at least once in<br>order to skip steps in subsequent<br>runs.                                                                                                    |
| Configure       | Cable Test<br>Acquisition Points<br>(Eye) | AcqPointCable     | (Accepts<br>user-defined text),<br>1000000,<br>8000000,<br>10000000,<br>16000000 | Specifies the number of<br>accumulate points to measure in<br>the data eye pattern test. Note<br>that increasing the number of<br>points has a negative impact on<br>the run time of the data eye<br>pattern tests and peak-to-peak<br>jitter.                                                                                                    |
| Configure       | Cable Test Mask<br>Movement               | MovementTypeCable | FINDPASS, FIXED,<br>FINDMARGIN,<br>FINDHORIZMARGI<br>N, MANUAL                   | This field contains 4 options. (1)<br>Find Passing Mode will<br>automatically search +/-0.5UI<br>horizontally until no violation<br>occurs. (2) Fixed Mask will not be<br>moving, it only report Pass or Fail<br>upon test. (3) Find Margin will<br>search +/-0.5 UI horizontally and<br>vertically to find the maximum<br>margin of non-violation mask. (4)<br>Find Horizontal Margin only will<br>search +/-0.5 UI horizontally to<br>find the maximum margin of<br>non-violation mask. (5) Manual<br>mode will allow the user to move<br>the mask manually during the eye<br>test. |
| Configure       | Cable Test Mask<br>Rev                    | MaskRevCable      | RevB, RevA                                                                       | Select revision of mask to test<br>with the eye. Rev-A is used for<br>HDMI CTS 1.2. Rev-B is used for<br>HDMI CTS 1.3 (Cable Test)                                                                                                    |
| Configure       | Cable Test Mask<br>Type                   | MaskFileCable     | HDMI-TP2.msk,<br>HDMI-TP3.msk,<br>HDMI-TP5.msk                                   | Select type of mask to use in Eye<br>Test.(Cable Test)                                                                                                    |

 Table 2
 Configuration Variables and Values (continued)

| GUI<br>Location | Label                                           | Variable                    | Values                                                                                                    | Description                                                                                                    |
|-----------------|-------------------------------------------------|-----------------------------|----------------------------------------------------------------------------------------------------|----------------------------------------------------------------------------------------------------|
| Configure       | Cable/Receiver<br>Test Equalize Mode            | EqCable                     | manual,<br>IR_Seq_typeE_02_2<br>25,<br>IR_Seq_typeE_05_2<br>25,<br>IR_Seq_typeE_10_2<br>25,<br>IR_EQ_2.3_742.5M,<br>off | Specify the equalizer mode to use.(Cable Test)                                                                                                    |
| Configure       | Check Diff Probe                                | CheckDiffProbe              | True, False                                                                                                    | Turn off check on differential probing. For Debug purpose.                                                                                                    |
| Configure       | Check Measured<br>TMDS character<br>rate        | CheckTMDSRate               | true, false                                                                                                    | Checks that the TMDS character<br>rate measured is close to the<br>TMDS character rate entered in<br>Device Definition. Will raise a<br>warning to user if measured<br>TMDS character rate has high<br>mismatch. |
| Configure       | Clock Check Max<br>Std. Deviation<br>(Mhz)      | ClockCheckMaxStdDv          | (Accepts<br>user-defined text),<br>4.0, 2.0, 1.0                                                                        | Set the maximum standard<br>deviation tolerance for clock<br>signal verification                                                                                                    |
| Configure       | Clock Duty Cycle<br>Edges                       | NumEdgeClockDutyCycle       | (Accepts<br>user-defined text),<br>400, 1000, 10000                                                                     | Specifies the number of edges to<br>use when performing the Clock<br>Duty Cycle measurements.<br>Increasing # Edges will increase<br>run time but will improve<br>repeatability.                                 |
| Configure       | Clock Jitter<br>Acquisition Points              | NumEgdeJitter               | (Accepts<br>user-defined text),<br>5000000,<br>10000000,<br>16000000                                                    | Specifies the number of<br>accumulate points to use when<br>performing the Clock Jitter<br>measurements. Increasing #<br>points will increase run time but<br>will improve repeatability.                        |
| Configure       | Clock Jitter<br>Histogram Std Dev<br>Multiplier | ClockJitterStdDevMultiplier | 1, 2, 3, 4, 5, 6, 7, 8,<br>9, 10                                                                                        | If method '2' is chosen to<br>calculate total clock jitter, select<br>multiplier to multiply histogram<br>std dev.                                                                                               |
| Configure       | Clock Jitter<br>Measurement<br>Setup Steps      | SkipJitterSteps             | false, true                                                                                                    | Allows user to skip steps that<br>perform signal autoscale and go<br>straight to clock jitter test. User<br>must perform a full clock jitter<br>test at least once in order to skip<br>steps in subsequent runs. |

| GUI<br>Location | Label                                            | Variable                    | Values                                    | Description                                                                                                    |
|-----------------|--------------------------------------------------|-----------------------------|-------------------------------------------|----------------------------------------------------------------------------------------------------|
| Configure       | Clock Jitter<br>Multiplier                       | ClkJitterMultiplier         | AUTO, 1, 5                                | Determines the type of multiplier<br>method used in recover clock for<br>clock rates < 55MHz.                                                                                                    |
| Configure       | Clock Jitter<br>Multplier (Cable)                | ClkJitterMultiplierCable    | AUTO, 1, 5, EDGE                          | Determines the type of multiplier<br>method used in recover<br>clock.(Cable Test)                                                                                                    |
| Configure       | Clock Jitter<br>Multplier<br>(Receiver)          | ClkJitterMultiplierReceiver | AUTO, 1, 5, EDGE                          | Determines the type of multiplier<br>method used in recover<br>clock.(Receiver Test)                                                                                                    |
| Configure       | Clock Multiplier                                 | ClkMultiplier               | Auto, 10, 40                              | Select clock multiplier to use.                                                                                                    |
| Configure       | Clock frequency<br>measurement<br>method         | ClockFreqMethod             | MODE, MEAN                                | Choose whether to use the<br>histogram mode value or mean<br>value when measuring clock<br>frequency.                                                                                                    |
| Configure       | Clock frequency<br>measurement<br>method         | ClockFreqMethod             | MODE, MEAN                                | Choose whether to use the<br>histogram mode value or mean<br>value when measuring clock<br>frequency.                                                                                                    |
| Configure       | Consider all edges<br>for FRL Inter-pair<br>Skew | FRLInterPairAllEdges        | All, FirstSSB                             | Select whether to detect SSB<br>occurrences throughout the<br>entire acquisition and use the<br>mean value for pass/fail criteria<br>or just just first detected SSB<br>edge for pass/fail criteria.                       |
| Configure       | D+ Channel                                       | CableDataP                  | CHAN1, CHAN2,<br>CHAN3, CHAN4             | Identifies the oscilloscope<br>channel that is probing +ve<br>Intra-Pair Data Lane.                                                                                                    |
| Configure       | D- Channel                                       | CableDataN                  | CHAN1, CHAN2,<br>CHAN3, CHAN4             | Identifies the oscilloscope<br>channel that is probing -ve<br>Intra-Pair Data Lane.                                                                                                    |
| Configure       | DFE Equalization<br>Location                     | FRLDFELocation              | Equalize in place,<br>Display as function | Select whether to equalize in-place or display as function.                                                                                                    |
| Configure       | DUT supports clock<br>rates > 165MHz             | SupportHighRates            | true, false                               | Specifies whether the DUT<br>supports clock rates > 165MHz.<br>Lower limit for test ID 7-2 will be<br>set to 2.7V if DUT does not<br>support clock rates > 165MHz.<br>Otherwise the VL lower limit will<br>be set to 2.6V. |
| Configure       | Data Lane A                                      | RptDataLane1                | D0, D1, D2                                | Identifies the target data lane for measurement and reporting.                                                                                                    |

 Table 2
 Configuration Variables and Values (continued)

| GUI<br>Location | Label                              | Variable               | Values                                                                                                   | Description                                                                                                    |
|-----------------|------------------------------------|------------------------|----------------------------------------------------------------------------------------------------|----------------------------------------------------------------------------------------------------|
| Configure       | Data Lane A<br>Channel             | Data1Cable             | CHAN1, CHAN2,<br>CHAN3, CHAN4                                                                            | Identifies the oscilloscope<br>channel that is probing Data Lane<br>A.(2 Channels Connection Model)                                                                                                    |
| Configure       | Data Lane B                        | RptDataLane2           | D0, D1, D2                                                                                               | Identifies the target data lane for<br>measurement and reporting. This<br>field is used for Inter-Pair Skew -<br>Data Lane A/Data Lane B only.                                                                                                    |
| Configure       | Data Lane B<br>Channel             | Data2Cable             | CHAN1, CHAN2,<br>CHAN3, CHAN4                                                                            | Identifies the oscilloscope<br>channel that is probing Data Lane<br>B.(2 Channels Connection Model)                                                                                                    |
| Configure       | Data Rate For Clock<br>Recovery    | DataRateForClkRecovery | (Accepts<br>user-defined text),<br>3400000000                                                            | Sets the custom data rate for<br>clock recovery. This value will<br>only be used when "Enabled Data<br>Rate For Clock Recovery" option<br>is set to true.                                                                                                    |
| Configure       | Data rate<br>measurement<br>method | DataRateMeasMethod     | 1, 2                                                                                                    | Choose the method to measure<br>the data rate of the signal. For<br>method 1, data rate is measured<br>using ":MEASure:DATarate" with<br>histogram turned on. The mode of<br>the histogram is taken as the<br>measured data rate. For method<br>2, data rate is measured using<br>":MEASure:CDRRATE". The clock<br>recovery used in method 2 is<br>"Constant Frequency,<br>Semi-Automatic" where the<br>nominal data rate is taken from<br>the TMDS character rate set in<br>the "Device Definition Setup"<br>dialog. This method works better<br>for signals with lots of ISI. |
| Configure       | Decode Signal<br>Batch Size        | DecodeBatSize          | (Accepts<br>user-defined text),<br>50.00E+6,<br>40.00E+6,<br>30.00E+6,<br>20.00E+6,<br>10.00E+6, 5.00E+6 | Define the memory depth for<br>Inter Pair Skew tests. For method<br>2 only.                                                                                                    |

| GUI<br>Location | Label                         | Variable           | Values                                                                                                    | Description                                                                 |
|-----------------|-------------------------------|--------------------|----------------------------------------------------------------------------------------------------|-----------------------------------------------------------------------------|
| Configure       | Decode Signal<br>Memory Depth | DecodePairMemDepth | (Accepts<br>user-defined text),<br>10.00E+6,<br>50.00E+6, 100E+6,<br>150E+6, 200E+6,<br>500E+6                                                                                                  | Define the memory depth for<br>Inter Pair Skew tests. For method<br>2 only. |
| Configure       | Delay Lane 0                  | DelayTimeD0        | (Accepts<br>user-defined text),<br>0, 5e-12, 10e-12,<br>15e-12, 20e-12,<br>25e-12, 30e-12,<br>35e-12, 40e-12,<br>-5e-12, -10e-12,<br>-15e-12, -20e-12,<br>-25e-12, -30e-12,<br>-35e-12, -40e-12 | Delay the signal on lane 0.                                                 |
| Configure       | Delay Lane 1                  | DelayTimeD1        | (Accepts<br>user-defined text),<br>0, 5e-12, 10e-12,<br>15e-12, 20e-12,<br>25e-12, 30e-12,<br>35e-12, 40e-12,<br>-5e-12, -10e-12,<br>-15e-12, -20e-12,<br>-25e-12, -30e-12,<br>-35e-12, -40e-12 | Delay the signal on lane 1.                                                 |
| Configure       | Delay Lane 2                  | DelayTimeD2        | (Accepts<br>user-defined text),<br>0, 5e-12, 10e-12,<br>15e-12, 20e-12,<br>25e-12, 30e-12,<br>35e-12, 40e-12,<br>-5e-12, -10e-12,<br>-15e-12, -20e-12,<br>-25e-12, -30e-12,<br>-35e-12, -40e-12 | Delay the signal on lane 2.                                                 |

 Table 2
 Configuration Variables and Values (continued)

| GUI<br>Location | Label                                   | Variable                          | Values                                                                                                    | Description                                                                                                    |
|-----------------|-----------------------------------------|-----------------------------------|----------------------------------------------------------------------------------------------------|----------------------------------------------------------------------------------------------------|
| Configure       | Delay Lane 3                            | DelayTimeD3                       | (Accepts<br>user-defined text),<br>0, 5e-12, 10e-12,<br>15e-12, 20e-12,<br>25e-12, 30e-12,<br>35e-12, 40e-12,<br>-5e-12, -10e-12,<br>-15e-12, -20e-12,<br>-25e-12, -30e-12,<br>-35e-12, -40e-12 | Delay the signal on lane 3.                                                                                                    |
| Configure       | Enabled Data Rate<br>For Clock Recovery | EnabledDataRateForClkReco<br>very | true, false                                                                                                    | Enable or disable custom data<br>rate for clock recovery. Please set<br>the data rate in the "Data Rate<br>For Clock Recovery" option.                                                                                                    |
| Configure       | Enhanced<br>Bandwidth                   | bwreduction                       | AUTO, 4E9, 6E9,<br>8E9, 12E9, 13E9,<br>14E9, 15E9, 16E9,<br>17E9, 18E9, 19E9,<br>20E9, 21E9, 22E9,<br>23E9, 24E9, 25E9,<br>26E9, 27E9, 28E9,<br>29E9, 30E9, 31E9,<br>32E9                       | Specifies the bandwidth<br>frequency for the oscilloscope.<br>This configuration is only<br>available with Enhance<br>Bandwidth or Noise Reduction<br>options.                                                                                 |
| Configure       | External Triggering                     | EXTTRIGGER                        | NO, CHAN4, AUX                                                                                                    | Specify if to use trigger from<br>ParBERT.(Receiver Test)                                                                                                    |
| Configure       | External Triggering                     | EXTTRIGGERCable                   | NO, CHAN4, AUX                                                                                                    | Specify if to use trigger from<br>ParBERT.(Cable Test)                                                                                                    |
| Configure       | Eye Diagram<br>Acquisition Points       | AcqPoint                          | (Accepts<br>user-defined text),<br>1000000,<br>10000000,<br>16000000,<br>100000000                                                                                                    | Specifies the number of<br>accumulate points to measure in<br>the data eye pattern test. Note<br>that increasing the number of<br>points has a negative impact on<br>the run time of the data eye<br>pattern tests and peak-to-peak<br>jitter. |

| GUI<br>Location | Label                                 | Variable          | Values                                                         | Description                                                                                                    |
|-----------------|---------------------------------------|-------------------|----------------------------------------------------------------|----------------------------------------------------------------------------------------------------|
| Configure       | Eye Diagram Mask<br>Movement          | MovementType      | FINDPASS, FIXED,<br>FINDMARGIN,<br>FINDHORIZMARGI<br>N, MANUAL | This field contains 4 options. (1)<br>Find Passing Mode will<br>automatically search +/-0.5UI<br>horizontally until no violation<br>occurs. (2) Fixed Mask will not be<br>moving, it only report Pass or Fail<br>upon test. (3) Find Margin will<br>search +/-0.5 UI horizontally and<br>vertically to find the maximum<br>margin of non-violation mask. (4)<br>Find Horizontal Margin only will<br>search +/-0.5 UI horizontally to<br>find the maximum margin of<br>non-violation mask. (5) Manual<br>mode will allow the user to move<br>the mask manually during the eye<br>test. |
| Configure       | Eye Height<br>Measurement<br>Location | EyeHeightLocation | CenterEye,<br>EntireEye                                        | Select whether to measure eye<br>height on center of eye or the<br>entire eye. When measuring eye<br>height on entire eye, the largest<br>eye opening accross the entire<br>eye is reported. This is mostly<br>useful when the eye is not<br>symmetrical. When measuring<br>eye height at center of eye, the<br>eye height opening reported is at<br>the center of the eye only. This is<br>mostly used for a symmetrical<br>eye.                                                                                                    |
| Configure       | Eye Measurement<br>Setup Steps        | SkipEyeSteps      | false, true                                                    | Allows user to skip steps that<br>perform signal autoscale, mask<br>loading etc and go straight to<br>mask test. User must perform a<br>full mask test at least once in<br>order to skip steps in subsequent<br>runs.                                                                                                    |

| GUI<br>Location | Label                                    | Variable                        | Values                                                                                                    | Description                                                                                                    |
|-----------------|------------------------------------------|---------------------------------|----------------------------------------------------------------------------------------------------|----------------------------------------------------------------------------------------------------|
| Configure       | FRL AC Common<br>Mode Bandwidth<br>Limit | FRLACCommonModeBWLimi<br>t      | HalfDataRate,<br>1.5E9, 2E9, 4E9,<br>6E9, 8E9, 12E9,<br>13E9, 14E9, 15E9,<br>16E9, 17E9, 18E9,<br>19E9, 20E9, 21E9,<br>22E9, 23E9, 24E9,<br>25E9, 26E9, 27E9,<br>28E9, 29E9, 30E9,<br>31E9, 32E9 | Specifies the low pass filter<br>cut-off frequency to be applied<br>for AC common mode test.                                                                   |
| Configure       | FRL Enhanced<br>Bandwidth                | FRLBWLimit                      | AUTO, 4E9, 6E9,<br>8E9, 12E9, 13E9,<br>14E9, 15E9, 16E9,<br>17E9, 18E9, 19E9,<br>20E9, 21E9, 22E9,<br>23E9, 24E9, 25E9,<br>26E9, 27E9, 28E9,<br>29E9, 30E9, 31E9,<br>32E9                        | Specifies the bandwidth<br>frequency for the oscilloscope.<br>This configuration is only<br>available with Enhance<br>Bandwidth or Noise Reduction<br>options. |
| Configure       | FRL FFE Test<br>Method                   | FFEMethod                       | 1, 2                                                                                                    | Select whether to use method 1<br>or method 2 for FRL FFE tests as<br>described by the FRL test<br>specification.                                              |
| Configure       | FRL InterPair Skew<br>Sample Rate        | FRLInterPairSampleRate          | 40.0E+9, 64.0E+9                                                                                                    | Specifies the sample rate of the oscilloscope for FRL tests.                                                                                                   |
| Configure       | FRL Interpair Skew<br>Target             | InterpairSkewTarget             | Tx, Cable                                                                                                    | Choose between TX and Cable<br>threshold levels for the test<br>pass/fail criteria.                                                                            |
| Configure       | FRL Sample Rate                          | FRLSampleRate                   | 80.0E+9, 40.0E+9,<br>128.0E+9, 64.0E+9                                                                                                    | Specifies the sample rate of the oscilloscope for FRL tests.                                                                                                   |
| Configure       | Force non-tested<br>lane to go quiet.    | FRLForceNonTestedLanesQu<br>iet | Yes, No                                                                                                    | Whether to prompt user to force<br>other lanes to transmit LTP2 (or<br>go quiet) when waveform is being<br>captured for one lane.                              |
| Configure       | HEAC Single-Ended<br>Lane+               | HEACSingleEndedLanePlus         | CHAN1, CHAN2,<br>CHAN3, CHAN4                                                                                                    | Define scope channel for HEC differential lane.                                                                                                    |
| Configure       | HEAC Single-Ended<br>Lane-               | HEACSingleEndedLaneMinus        | CHAN1, CHAN2,<br>CHAN3, CHAN4                                                                                                    | Define scope channel for HEC differential lane.                                                                                                    |

| GUI<br>Location | Label                                        | Variable                     | Values                                                                                           | Description                                                                                                    |
|-----------------|----------------------------------------------|------------------------------|--------------------------------------------------------------------------------------------------|----------------------------------------------------------------------------------------------------|
| Configure       | HEC Base Center<br>Margin                    | HECBaseCenterMargin          | (Accepts<br>user-defined text),<br>15, 15                                                        | Specifies the maximum margin<br>allowed to estimate of position<br>base/center voltage in<br>percentage to peak-to-peak<br>voltage ratio.                                                                                                    |
| Configure       | HEC Clock<br>Recovery Loop<br>Bandwidth, Khz | HECLoopBandwitdh             | (Accepts<br>user-defined text),<br>75, 1000                                                      | Specify loop bandwith for clock recovery.                                                                                                    |
| Configure       | HEC Cycle Time<br>Count                      | HECCycleTimeUI               | (Accepts<br>user-defined text),<br>10, 100, 1000                                                 | Specifies the number of<br>measurements taken for cycle<br>time tests.                                                                                                    |
| Configure       | HEC Differential<br>Lane                     | HECDifferentialLane          | CHAN1, CHAN2,<br>CHAN3, CHAN4                                                                    | Define scope channel for HEC differential lane.                                                                                                    |
| Configure       | HEC Eye Diagram<br>Minimum UI                | HECEyeMinUI                  | (Accepts<br>user-defined text),<br>4000, 100000,<br>500000, 1000000                              | Specifies the number of<br>accumulate points to measure in<br>the data eye pattern test for HEC<br>eye diagram test. Note that<br>increasing the number of points<br>has a negative impact on the run<br>time of the data eye pattern tests<br>and peak-to-peak jitter. |
| Configure       | HEC Jitter Cross<br>Line                     | HECJitterCrossLine           | (Accepts<br>user-defined text),<br>Auto, Manual                                                  | Auto/Manual setting of the cross line of HEC jitter test.                                                                                                    |
| Configure       | HEC Level<br>Measurements<br>Count           | HECLevelMeasurementCoun<br>t | (Accepts<br>user-defined text),<br>1, 10, 50, 100                                                | Specifies number of<br>measurement to be taken for<br>High, Center and Low Level Test.                                                                                                    |
| Configure       | HEC Memory Depth                             | HECMemoryDepth               | (Accepts<br>user-defined text),<br>2.05E+6, 1.025E+6,<br>524.288E+3,<br>262.144E+3,<br>32.768E+3 | Define the memory depth for HEC tests.                                                                                                    |
| Configure       | HEC Operating<br>Voltage Count               | HECOperatingVoltageCount     | (Accepts<br>user-defined text),<br>100, 50, 10                                                   | Specifies the number of<br>measurements taken for<br>operating voltage test.                                                                                                    |
| Configure       | HEC Rise/Fall Time<br>Edges                  | HECRiseFallEdges             | (Accepts<br>user-defined text),<br>10, 50, 100                                                   | Specifies minimum number of edges required for transition time measurement .                                                                                                    |

 Table 2
 Configuration Variables and Values (continued)

| GUI<br>Location | Label                                       | Variable                               | Values                                                                                                    | Description                                                                                                    |
|-----------------|---------------------------------------------|----------------------------------------|----------------------------------------------------------------------------------------------------|----------------------------------------------------------------------------------------------------|
| Configure       | HEC Sample Rate,<br>GSa/s                   | HECSRate                               | (Accepts<br>user-defined text),<br>40, 20, 10, 5                                                                                               | (Limited availability <sup>*</sup> ) Specify the sample rate for HEC Differential Tests in GSa/s.                                                                              |
| Configure       | HEC Top Center<br>Margin                    | HECTopCenterMargin                     | (Accepts<br>user-defined text),<br>15, 15                                                                                                    | Specifies the maximum margin<br>allowed to estimate of position<br>top/center voltage in percentage<br>to peak-to-peak voltage ratio.                                          |
| Configure       | HEC Trigger<br>Duration, UI                 | HECTriggerDuration                     | (Accepts<br>user-defined text),<br>9, 10, 11, 12                                                                                               | Specifies the minimum duration<br>for stable signals for High, Center<br>and Low Level Test.                                                                                   |
| Configure       | HEC Window<br>Trigger Method                | HECWindowTriggerMethod                 | Hardware, Software                                                                                                    | Define window trigger method for<br>high, level and center level test.<br>Hardware method improves<br>speed performance but might not<br>be fully supported in some<br>scopes. |
| Configure       | Heart beat Trigger<br>Level                 | eARCHeartBeatTriggerLevel              | (Accepts<br>user-defined text),<br>4.15, 0                                                                                                    | Specify trigger level for eARC heartbeat.                                                                                                    |
| Configure       | Hide Informative<br>Tests                   | HideInformativeTests                   | 1.0, 0.0                                                                                                    | Hides or shows informative test                                                                                                    |
| Configure       | Hysteresis(+-mV)                            | CableMeasHys                           | (Accepts<br>user-defined text),<br>10                                                                                                    | Sets the threashold<br>hysteresis.(Cable Test)                                                                                                    |
| Configure       | InfiniiSim<br>Bandwidth                     | FRLInfiniiSimBandwidth                 | 12E9, 13E9, 14E9,<br>15E9, 16E9, 17E9,<br>18E9, 19E9, 20E9,<br>21E9, 22E9, 23E9,<br>24E9, 25E9, 26E9,<br>27E9, 28E9, 29E9,<br>30E9, 31E9, 32E9 | Specify bandwidth to set for cable model application.                                                                                                    |
| Configure       | InfiniiSim Time<br>Span (Crosstalk)         | FRLInfiniiSimTimeSpanCross<br>talk     | 1e-9, 5e-9, 10e-9,<br>20e-9, 30e-9,<br>40e-9, 50e-9                                                                                            | Specify time span to set for cable model application.                                                                                                    |
| Configure       | InfiniiSim Time<br>Span (Insertion<br>Loss) | FRLInfiniiSimTimeSpanInsert<br>ionLoss | 1e-9, 5e-9, 10e-9,<br>20e-9, 30e-9,<br>40e-9, 50e-9                                                                                            | Specify time span to set for cable model application.                                                                                                    |

| GUI<br>Location | Label                                          | Variable                  | Values                                                                                                    | Description                                                                                                    |
|-----------------|------------------------------------------------|---------------------------|----------------------------------------------------------------------------------------------------|----------------------------------------------------------------------------------------------------|
| Configure       | Inter-Pair<br>Measurement<br>Trigger Wait (ms) | InterPairTriggerWait      | (Accepts<br>user-defined text),<br>3000, 5000, 7000,<br>10000, 30000,<br>50000, 70000,<br>100000, 150000,<br>200000, 300000,<br>500000 | Defines wait time for inter-pair<br>trigger.                                                                                                    |
| Configure       | Inter-Pair Skew<br>Method HDMI 1.4             | InterpairMethod14         | 1, 2                                                                                                    | Choose the method to measure<br>inter-pair skew. For method 1,<br>InfiniiScan is used to trigger on<br>required pattern. For method 2, a<br>large acquisition will be captured,<br>then the required SYNC patterns<br>will be searched throughout<br>captured pattern. |
| Configure       | Inter-Pair Skew<br>Method HDMI 2.0             | InterpairMethod           | 1, 2                                                                                                    | Choose the method to measure<br>inter-pair skew. For method 1,<br>InfiniiScan is used to trigger on<br>required pattern. For method 2, a<br>large acquisition will be captured,<br>then the required SYNC patterns<br>will be searched throughout<br>captured pattern. |
| Configure       | Inter-Pair Skew<br>Reference Channel           | InterPairReferenceChannel | Clk, D2                                                                                                    | Define the inter-pair skew<br>reference channel when switch<br>matrix is enabled.                                                                                                    |
| Configure       | Inter-pair Skew<br>Batch Size                  | InterPairBatSize          | (Accepts<br>user-defined text),<br>20.00E+6,<br>10.00E+6, 5.00E+6                                                                      | Define the memory depth for<br>Inter Pair Skew tests. For method<br>2 only.                                                                                                    |
| Configure       | Inter-pair Skew<br>Memory Depth                | InterPairMemDepth         | (Accepts<br>user-defined text),<br>10.00E+6,<br>50.00E+6, 100E+6,<br>150E+6, 200E+6,<br>500E+6                                         | Define the memory depth for<br>Inter Pair Skew tests. For method<br>2 only.                                                                                                    |
| Configure       | InterPair Skew<br>Trigger Length               | TriggerLength             | 20, 10                                                                                                    | This field allow user to select 10<br>bits or 20 bits trigger pattern for<br>inter-pair skew test.                                                                                                    |
| Configure       | Intra-Pair Data<br>Lane                        | CableIntraPairRptDataLane | D0, D1, D2                                                                                                    | Identifies the target data lane for measurement and reporting.                                                                                                    |

 Table 2
 Configuration Variables and Values (continued)

| GUI<br>Location | Label                                                   | Variable                  | Values                                                                            | Description                                                                                                    |
|-----------------|---------------------------------------------------------|---------------------------|-----------------------------------------------------------------------------------|----------------------------------------------------------------------------------------------------|
| Configure       | Intra-Pair Skew<br>Crossing Reference                   | IntraPairCrossingRef      | LaneP, LaneN                                                                      | Specifies the crossing-point reference for intra-pair skew test.                                                                                                    |
| Configure       | Intra-Pair Skew<br>Edges                                | NumEdgeIntraSkew          | (Accepts<br>user-defined text),<br>100, 1000, 10000                               | Specifies the number of edges to<br>use when performing the<br>Intra-Pair Skew measurements.<br>Increasing # Edges will increase<br>run time but will improve<br>repeatability.                                 |
| Configure       | Intra-Pair Skew<br>Histogram Offset                     | IntraHistogramOffset      | 0, 1, 5, 10, 20, 30                                                               | Specifies the offset of Histogram<br>threshold (in mV) for Skew<br>measurement.                                                                                                    |
| Configure       | Intra-Pair Skew<br>Interpolation                        | IntraPairInterpolation    | OFF, ON                                                                           | Enabling or Disabling<br>Interpolation.                                                                                                    |
| Configure       | Log GPIB<br>Commands                                    | LogIO                     | true, false                                                                       | Logs GPIB traffic into log directory.                                                                                                    |
| Configure       | Mask Type                                               | MaskFile                  | HDMI-TP1.msk,<br>HDMI-TP1.msk,<br>HDMI-TP2.msk,<br>HDMI-TP5.msk,<br>HDMI-DP++.msk | Select type of mask to use in<br>HDMI 1.4b Eye Test.                                                                                                    |
| Configure       | Maximum Tries                                           | Maxtries                  | (Accepts<br>user-defined text),<br>3, 5, 10, 50, 100                              | Specifies the maximum tries<br>before timeout. This setting<br>needed to be increase when<br>testing at lower pixel rate. The is<br>only applicable for Standard<br>mode: Capture and analyze live<br>waveform. |
| Configure       | Measure FRL RJ at TP2                                   | MeasureRJAtTP2            | Yes, No                                                                           | Select whether measure RJ at TP2 or TP1.                                                                                                    |
| Configure       | Measurement<br>Threshold(V)                             | CableMeasThres            | (Accepts<br>user-defined text),<br>0                                              | Sets the measurement<br>threashold.(Cable Test)                                                                                                    |
| Configure       | Number of LookUp<br>Bits for FRL<br>Inter-pair Skew     | FRLInterPairNumLookUpBits | 1, 2, 4, 6, 8, 10, 12,<br>14, 16, 18, 20, 22,<br>24, 26, 28, 30                   | Specify number of bits (front and<br>back) to search for SSB pattern<br>on second lane once SSB pattern<br>is found on first lane.                                                                              |
| Configure       | Number of UIs to<br>capture for FRL Eye<br>Measurement. | FRLEyeMeasCaptureLength   | 500e3, 700e3,<br>1.0e6, 1.5e6,<br>1.7e6, 2e6                                      | Specifies the low pass filter<br>cut-off frequency to be applied<br>for AC common mode test.                                                                                                    |

| Table 2 | Configuration | Variables and | Values | (continued) |
|---------|---------------|---------------|--------|-------------|
|---------|---------------|---------------|--------|-------------|

| GUI<br>Location | Label                                                 | Variable               | Values                                                                                                    | Description                                                                                                    |
|-----------------|-------------------------------------------------------|------------------------|----------------------------------------------------------------------------------------------------|----------------------------------------------------------------------------------------------------|
| Configure       | Number of UIs to<br>capture for FRL RJ<br>Measurement | FRLRJMeasCaptureLength | 1e6, 2e6, 3e6, 4e6,<br>5e6, 6e6, 7e6, 8e6,<br>9e6, 10e6                                                                   | Select the number of UIs to capture for FRL RJ measurement.                                                                                                    |
| Configure       | Number of<br>waveforms to save                        | NumWaveformsToSave     | 1, 2, 3, 4, 5, 6                                                                                                    | Specify number of waveforms to save for Capture and Process later mode.                                                                                                    |
| Configure       | Pattern Lane A                                        | LaneAPatt              | (Accepts<br>user-defined text),<br>Auto,<br>001010101100101<br>01011,<br>0010101010000101<br>01010,<br>001010101          | For HDMI 2.0 inter-pair skew<br>only. Specify the pattern to use to<br>trigger Lane A for method '1' or<br>pattern to search for method '2'.<br>If there are multiple patterns to<br>try out, just use the '/' separator.                                                    |
| Configure       | Pattern Lane B                                        | LaneBPatt              | (Accepts<br>user-defined text),<br>Auto,<br>001010101100101<br>01011,<br>001010101100101<br>01011/001010101<br>0001010101 | For HDMI 2.0 inter-pair skew<br>only. Specify the pattern to<br>search for in Lane B. Once the<br>oscilloscope triggers on Lane A,<br>the software will search Lane B<br>for specified pattern. If there are<br>multiple patterns to try out, just<br>use the '/' separator. |
| Configure       | Perform pattern<br>check.                             | PerformFRLPatternCheck | Yes, No                                                                                                    | Specify whether to perform<br>pattern checking during signal<br>capture.                                                                                                    |
| Configure       | Pixel Clock(MHz)                                      | CablePixClk            | (Accepts<br>user-defined text),<br>74.25, 340                                                                             | Sets the pixel clock rate<br>according to cable<br>category.(Cable Test)                                                                                                    |
| Configure       | Probe Check                                           | ProbeCheck             | Enable, Disable                                                                                                    | Enable or disable probe check.                                                                                                    |
| Configure       | RJDJ Bandwidth<br>type                                | FRLRJDJBWType          | NARROW, WIDE                                                                                                    | Select BW type for RJDJ<br>breakdown when measuring RJ.                                                                                                    |

 Table 2
 Configuration Variables and Values (continued)

| GUI<br>Location | Label                                                | Variable              | Values                                                               | Description                                                                                                    |
|-----------------|------------------------------------------------------|-----------------------|----------------------------------------------------------------------|----------------------------------------------------------------------------------------------------|
| Configure       | RJDJ RJ method                                       | FRLRJDJMethod         | SPECTRAL, BOTH                                                       | Select RJ method to use when measuring RJ.                                                                                                    |
| Configure       | Raw Clock<br>Frequency                               | RawClockFreq          | (Accepts<br>user-defined text),<br>auto, 222750000                   | Specify the raw clock frequency send by the transmitter.(Receiver Test)                                                                                                    |
| Configure       | Raw Clock<br>Frequency                               | RawClockFreqCable     | (Accepts<br>user-defined text),<br>auto, 222750000                   | Specify the raw clock frequency send by the transmitter.(Cable Test)                                                                                                    |
| Configure       | Receiver Eye<br>Measurement<br>Setup Steps           | SkipReceiverEyeSteps  | false, true                                                          | Allows user to skip steps that<br>perform signal autoscale, mask<br>loading etc and go straight to<br>mask test. User must perform a<br>full mask test at least once in<br>order to skip steps in subsequent<br>runs.                          |
| Configure       | Receiver Test<br>Acquisition Points<br>(Eye)         | AcqPointReceiver      | (Accepts<br>user-defined text),<br>1000000,<br>10000000,<br>16000000 | Specifies the number of<br>accumulate points to measure in<br>the data eye pattern test. Note<br>that increasing the number of<br>points has a negative impact on<br>the run time of the data eye<br>pattern tests and peak-to-peak<br>jitter. |
| Configure       | Receiver Test Clock<br>Channel                       | ClkChan               | CHAN1, CHAN2,<br>CHAN3, CHAN4                                        | The scope channel used to probe<br>transmitted clock from the<br>DUT.(Receiver Test)                                                                                                    |
| Configure       | Receiver Test Data<br>Channel                        | DataChan              | CHAN1, CHAN2,<br>CHAN3, CHAN4                                        | The scope channel used to probe<br>transmitted Data from the<br>DUT.(Receiver Test)                                                                                                    |
| Configure       | Rise/fall time<br>method                             | RiseFallMethod        | 1, 0                                                                 | Specifies the method used when<br>performing the Rise/Fall Time<br>measurements for data lanes. 0<br>(default) will measure based on<br>any edge. 1 will measure based<br>on triggering on 0001/1110<br>edge.                                  |
| Configure       | Run All Selected<br>Data Rate                        | RunAllSelDataRate     | true, false                                                          | Run All Selected Data Rate.                                                                                                    |
| Configure       | Save waveforms for<br>Inter-pair skew<br>measurement | SaveInterPairWaveform | true, false                                                          | Saves the waveforms for both<br>lanes for inter-pair skew<br>measurement.                                                                                                    |

| GUI<br>Location | Label                                                              | Variable                                | Values                                                                                              | Description                                                                                                    |
|-----------------|--------------------------------------------------------------------|-----------------------------------------|----------------------------------------------------------------------------------------------------|----------------------------------------------------------------------------------------------------|
| Configure       | Set termination<br>voltage for N5444A<br>or N7010A probe<br>head   | EnableN5444Termination                  | True, False                                                                                         | If using N5444A or N7010A<br>probe head, select whether to let<br>the application set the 3.3V<br>termination automatically. If set<br>to "false", the application will not<br>set the internal termination<br>voltage. |
| Configure       | Skip Connection<br>PopUp                                           | SkipConnectionPopUp                     | true, false                                                                                         | Turn On/Off Offline mode.                                                                                                    |
| Configure       | Store Detected Bits                                                | StoreDetectedBits                       | No, Yes                                                                                             | Select whether to store detected<br>bits for Lanes A and B. Bits will be<br>stored in CSV format.                                                                                                    |
| Configure       | Termination<br>Voltage                                             | TerminationVoltage                      | (Accepts<br>user-defined text),<br>3.3                                                              | Set termination voltage when infiniMax III probes are used.                                                                                                    |
| Configure       | Test Pattern for FRL<br>Data Rate<br>Measurement                   | FRLDataRateMeasurementP<br>attern       | LTP5, LTP3                                                                                          | Select test pattern to use for FRL<br>Data Rate measurement.                                                                                                    |
| Configure       | Test Pattern for FRL<br>Eye Measurement                            | FRLEyeMeasurementPattern                | LTP5, LTP5AllLanes                                                                                  | Select test pattern to use for FRL<br>Eye measurement.                                                                                                    |
| Configure       | Test Pattern for FRL<br>Inter-pair skew<br>Measurement             | FRLInterPairSkewMeasurem<br>entPattern  | LTP4, LTP5                                                                                          | Select test pattern to use for FRL<br>Inter-Pair Skew measurement.                                                                                                    |
| Configure       | Test Pattern for FRL<br>RJ Measurement                             | FRLRJMeasurementPattern                 | LTP5, LTP3                                                                                          | Select test pattern to use for FRL<br>RJ measurement.                                                                                                    |
| Configure       | Test Pattern for FRL<br>Transition Time<br>Measurement             | FRLTransitionTimeMeasurem<br>entPattern | LTP5, LTP4                                                                                          | Select test pattern to use for FRL transition time measurement.                                                                                                    |
| Configure       | Time Delay after<br>TMDS VIC<br>Configuration<br>Setting (seconds) | DelayAfterVicSet                        | (Accepts<br>user-defined text),<br>0, 5, 10, 30                                                     | When Timing Control Automation<br>is enabled, this setting<br>introduces a time delay (seconds)<br>in between the TMDS VIC<br>configuration set and start of test.                                                      |
| Configure       | Time out duration<br>(seconds)                                     | TimeoutDuration                         | 30000, 50000,<br>100000, 150000,<br>200000, 250000,<br>300000, 350000,<br>400000, 450000,<br>500000 | Specify the time out duration in seconds to be used across all tests.                                                                                                    |

 Table 2
 Configuration Variables and Values (continued)

| GUI<br>Location | Label                                                                            | Variable                           | Values                                                                           | Description                                                                                                    |
|-----------------|----------------------------------------------------------------------------------|------------------------------------|----------------------------------------------------------------------------------|----------------------------------------------------------------------------------------------------|
| Configure       | Total Clock Jitter<br>Measurement<br>Method                                      | TotalClockJitterMethod             | 1, 2                                                                             | Allows user to select method to<br>determine total clock jitter.<br>Method '1' uses histogram<br>peak-peak reading as total clock<br>jitter. Method '2' multiplies the<br>histogram std dev by a factor to<br>determine total clock jitter.                                                                                                    |
| Configure       | Transition Time<br>Converter Mode                                                | TTCCable                           | SWTTCAUTO,<br>SWTTCOFF,<br>SWTTCMANUAL,<br>TTC1, TTC2, TTC3,<br>TTC4, TTC5, TTC6 | Specify the Transition Time<br>Converter mode to use. TTC Auto<br>will automatically select the<br>desired filter based on the<br>channel frequency; TTC Off will<br>disable the feature; TTC Manual<br>allow user to determine the equ<br>file manually during the test; TTC<br>Model 1 will select 1200ps rise<br>time, it should be chosen for freq<br><= 27Mhz; TTC Model 2 will<br>select 450ps rise time, it should<br>be chosen for freq = 74.25Mhz;<br>TTC Model 3 will select 220ps<br>rise time, it should be chosen for<br>Freq = 148.5Mhz; TTC Model 4<br>will select 200ps rise time, it<br>should be chosen for freq =<br>165Mhz; TTC Model 5 will select<br>150ps rise time, it should be<br>chosen for freq = 222.25Mhz;TTC<br>Model 6 will select 60ps rise<br>time, it should be chosen for Freq<br>> 222.75Mhz. |
| Configure       | Transmitter Sample<br>Rate, GSa/s                                                | TMDSSRate                          | 40.0E+9, 20.0E+9,<br>64.0E+9, 32.0E+9                                            | (Limited availability <sup>*</sup> ) Specify the sample rate for Transmitter Tests in GSa/s.                                                                                                    |
| Configure       | Turn On<br>Equalization for FRL<br>Inter-pair Skew                               | FRLInterPairTurnOnEqualizat<br>ion | On, Off                                                                          | Whether to turn on equalization for inter-pair skew test.                                                                                                    |
| Configure       | Turn off VTerm after<br>probe offset<br>calibration or when<br>application exits | TurnOffVTermFinish                 | true, false                                                                      | Specify whether to turn off VTerm<br>for N7010A and N5444A probe<br>heads after completing probe<br>offset calibration or when user<br>terminates the application.                                                                                                    |

| GUI<br>Location | Label                                               | Variable                            | Values                                                                  | Description                                                                                                    |
|-----------------|-----------------------------------------------------|-------------------------------------|-------------------------------------------------------------------------|----------------------------------------------------------------------------------------------------|
| Configure       | Turn on DFE for<br>12G FRL eye<br>measurement       | FRLTurnOnDFEMeasurement             | Yes, No                                                                 | Select whether to turn on DFE for 12G FRL eye measurement.                                                                                                    |
| Configure       | Turn on<br>Interpolation for<br>FRL Inter-pair Skew | FRLInterPairTurnOnInterpola<br>tion | OFF, INT2, INT4                                                         | Whether to turn on interpolation for inter-pair skew test.                                                                                                    |
| Configure       | Turn on<br>Interpolation for<br>FRL Tests           | FRLTurnOnInterpolation              | OFF, INT2, INT4                                                         | Whether to turn on interpolation for FRL tests.                                                                                                    |
| Configure       | Use GBit Serial<br>Trigger Mode                     | UseHWST                             | Yes, No                                                                 | This only applies to DSOV 90000<br>series scope that has N2119AU<br>hardware serial trigger accessory<br>card installed. If this option is not<br>detected the default method<br>used for inter-pair skew<br>measurement will follow the<br>configuration selection of<br>"Inter-Pair Skew Method HDMI<br>2.0". User may also choose to use<br>the interpair-skew method in<br>"Inter-Pair Skew Method HDMI<br>2.0" by choosing "No". |
| Configure       | User Defined RJ<br>RMS (ps)                         | FRLUserRJRMSMeasuremen<br>t         | (Accepts<br>user-defined text),<br>0, 0.1, 1, 10                        | Enter user defined RJ RMS value<br>in ps. This will overwrite<br>measured RJ RMS value unless<br>value is set to 0s.                                                                                                    |
| Configure       | VL Edges                                            | NumEdgeVL                           | (Accepts<br>user-defined text),<br>100, 1000, 10000                     | Specifies the number of edges to<br>use when performing the VL<br>measurements. Increasing #<br>Edges will increase run time but<br>will improve repeatability.                                                                                                    |
| Configure       | VL measurement<br>method                            | VLMethod                            | 1, 0                                                                    | Specifies the method used when<br>performing the VL<br>measurements. 0 (default) will<br>measure based on the any edge.<br>1 will measure based on<br>triggering on 0001/1110 edge.                                                                                                    |
| Configure       | VSYNC Acquisition<br>Points                         | VsyncAcqPoint                       | 50.00E+6,<br>100.00E+6,<br>200.00E+6,<br>500.00E+6,<br>1.00E+9, 2.00E+9 | Define the memory depth for<br>HF1-87 tests only.                                                                                                    |

 Table 2
 Configuration Variables and Values (continued)

| GUI<br>Location | Label                                                | Variable                          | Values                                                      | Description                                                                                                    |
|-----------------|------------------------------------------------------|-----------------------------------|-------------------------------------------------------------|----------------------------------------------------------------------------------------------------|
| Configure       | Vswing Measure                                       | VSwingCount                       | (Accepts<br>user-defined text),<br>50, 100, 500, 1000       | Specifies the number of Edges to<br>use when performing the Vswing<br>measurement. The Vswing value<br>is used to ensure that the<br>waveform is displayed as large as<br>possible in the waveform viewing<br>area. Increasing this value<br>increases the test run time but<br>improves repeatability of the<br>measurement. |
| Configure       | Wait time to<br>change FFE Level                     | FFELevelChangeWait                | (Accepts<br>user-defined text),<br>500, 1000, 2000,<br>5000 | Specify wait time (in ms) after<br>changing FFE Level with SCDC<br>controller.                                                                                                    |
| Configure       | Wait time to<br>change FFE Type                      | FFETypeChangeWait                 | (Accepts<br>user-defined text),<br>500, 1000, 2000,<br>5000 | Specify wait time (in ms) after<br>changing FFE Type with SCDC<br>controller.                                                                                                    |
| Configure       | Wait time to change data rate                        | DataRateChangeWait                | (Accepts<br>user-defined text),<br>1000, 2000, 5000         | Specify wait time (in ms) after changing data rate with SCDC controller.                                                                                                    |
| Configure       | Wait time to<br>change pattern                       | PatternChangeWait                 | (Accepts<br>user-defined text),<br>1000, 2000, 5000         | Specify wait time (in ms) after changing test pattern with SCDC controller.                                                                                                    |
| Configure       | eARC Termination<br>Supply Voltage                   | eARCTerminationVoltage            | (Accepts<br>user-defined text),<br>4, 3.6, 4.4              | Specify the eARC termination supply voltage.                                                                                                    |
| Run Tests       | Event                                                | RunEvent                          | (None), Fail, Margin<br>< N, Pass                           | Names of events that can be used<br>with the StoreMode=Event or<br>RunUntil RunEventAction options                                                                                                    |
| Run Tests       | RunEvent=Margin <<br>N: Minimum<br>required margin % | RunEvent_Margin <<br>N_MinPercent | Any integer in<br>range: 0 <= value<br><= 99                | Specify N using the 'Minimum required margin %' control.                                                                                                    |
| Set Up          | 10G                                                  | 10G                               | 0.0, 1.0                                                    | Select 10G data rate for FRL testing                                                                                                    |
| Set Up          | 12G                                                  | 12G                               | 0.0, 1.0                                                    | Select 12G data rate for FRL testing                                                                                                    |
| Set Up          | 3G                                                   | 3G                                | 0.0, 1.0                                                    | Select 3G data rate for FRL testing                                                                                                    |
| Set Up          | 6G_3Lanes                                            | 6G_3Lanes                         | 0.0, 1.0                                                    | Select 6G_3Lanes data rate for FRL testing                                                                                                    |

| GUI<br>Location | Label                       | Variable                | Values                                                                  | Description                                   |
|-----------------|-----------------------------|-------------------------|-------------------------------------------------------------------------|-----------------------------------------------|
| Set Up          | 6G_4Lanes                   | 6G_4Lanes               | 0.0, 1.0                                                                | Select 6G_4Lanes data rate for<br>FRL testing |
| Set Up          | 8G                          | 8G                      | 0.0, 1.0                                                                | Select 8G data rate for FRL testing           |
| Set Up          | Add Waveform                | AddWaveform             | 0.0, 1.0                                                                | Set to true to add waveform                   |
| Set Up          | BtnAllTiming                | BtnAllTiming            | Check All, Uncheck<br>All                                               | Check/Uncheck all the selected video timing   |
| Set Up          | CableEmbedFile              | CableEmbedFile          | Reference Cable<br>with skew,<br>Reference Cable<br>without skew, Other | Set the cable embed file for<br>TMDS.         |
| Set Up          | CableEmbedShortD<br>0D0Text | CableEmbedShortD0D0Text | (Accepts<br>user-defined text)                                          | D0D0 Cable embed s-parameter path             |
| Set Up          | CableEmbedShortD<br>0D1Text | CableEmbedShortD0D1Text | (Accepts<br>user-defined text)                                          | D0D1 Cable embed s-parameter path             |
| Set Up          | CableEmbedShortD<br>0D2Text | CableEmbedShortD0D2Text | (Accepts<br>user-defined text)                                          | D0D2 Cable embed s-parameter path             |
| Set Up          | CableEmbedShortD<br>0D3Text | CableEmbedShortD0D3Text | (Accepts<br>user-defined text)                                          | D0D3 Cable embed s-parameter path             |
| Set Up          | CableEmbedShortD<br>1D0Text | CableEmbedShortD1D0Text | (Accepts<br>user-defined text)                                          | D1D0 Cable embed s-parameter path             |
| Set Up          | CableEmbedShortD<br>1D1Text | CableEmbedShortD1D1Text | (Accepts<br>user-defined text)                                          | D1D1 Cable embed s-parameter path             |
| Set Up          | CableEmbedShortD<br>1D2Text | CableEmbedShortD1D2Text | (Accepts<br>user-defined text)                                          | D1D2 Cable embed s-parameter path             |
| Set Up          | CableEmbedShortD<br>2D0Text | CableEmbedShortD2D0Text | (Accepts<br>user-defined text)                                          | D2D0 Cable embed s-parameter path             |
| Set Up          | CableEmbedShortD<br>2D1Text | CableEmbedShortD2D1Text | (Accepts<br>user-defined text)                                          | D2D1 Cable embed s-parameter path             |
| Set Up          | CableEmbedShortD<br>2D2Text | CableEmbedShortD2D2Text | (Accepts<br>user-defined text)                                          | D2D2 Cable embed s-parameter path             |
| Set Up          | CableEmbedShortD<br>2D3Text | CableEmbedShortD2D3Text | (Accepts<br>user-defined text)                                          | D2D3 Cable embed s-parameter path             |
| Set Up          | CableEmbedShortD<br>3D0Text | CableEmbedShortD3D0Text | (Accepts<br>user-defined text)                                          | D3D0 Cable embed s-parameter path             |
| Set Up          | CableEmbedShortD<br>3D1Text | CableEmbedShortD3D1Text | (Accepts<br>user-defined text)                                          | D3D1 Cable embed s-parameter path             |

 Table 2
 Configuration Variables and Values (continued)

| GUI<br>Location | Label                       | Variable                | Values                                                    | Description                                 |
|-----------------|-----------------------------|-------------------------|-----------------------------------------------------------|---------------------------------------------|
| Set Up          | CableEmbedShortD<br>3D2Text | CableEmbedShortD3D2Text | (Accepts<br>user-defined text)                            | D3D2 Cable embed s-parameter path           |
| Set Up          | CableEmbedShortD<br>3D3Text | CableEmbedShortD3D3Text | (Accepts<br>user-defined text)                            | D3D3 Cable embed s-parameter path           |
| Set Up          | CableEmbedText              | CableEmbed              | (Accepts<br>user-defined text)                            | Cable embed s-parameter file path for TMDS. |
| Set Up          | CableEmbedType2<br>1        | CableEmbedType21        | Worst, Short                                              | Set the cable embed type for FRL.           |
| Set Up          | ConnectionChoice            | ConnectionChoice        | 2 Probes, 4 Probes                                        | ConnectionChoice                            |
| Set Up          | D0+ Waveform<br>Path        | D0PWaveform             | (Accepts<br>user-defined text)                            | D0+ Waveform Path                           |
| Set Up          | DO- Waveform Path           | DONWaveform             | (Accepts<br>user-defined text)                            | D0- Waveform Path                           |
| Set Up          | D1+ Waveform<br>Path        | D1PWaveform             | (Accepts<br>user-defined text)                            | D1+ Waveform Path                           |
| Set Up          | D1- Waveform Path           | D1NWaveform             | (Accepts<br>user-defined text)                            | D1- Waveform Path                           |
| Set Up          | D2+ Waveform<br>Path        | D2PWaveform             | (Accepts<br>user-defined text)                            | D2+ Waveform Path                           |
| Set Up          | D2- Waveform Path           | D2NWaveform             | (Accepts<br>user-defined text)                            | D2- Waveform Path                           |
| Set Up          | D3+ Waveform<br>Path        | D3PWaveform             | (Accepts<br>user-defined text)                            | D3+ Waveform Path                           |
| Set Up          | D3- Waveform Path           | D3NWaveform             | (Accepts<br>user-defined text)                            | D3- Waveform Path                           |
| Set Up          | DNModule                    | DNModule                | (Accepts<br>user-defined text)                            | Module number for SP4T D                    |
| Set Up          | DPModule                    | DPModule                | (Accepts<br>user-defined text)                            | Module number for SP4T D+.                  |
| Set Up          | DUTTimingPath               | DUTTimingPath           | (Accepts<br>user-defined text)                            | Enter the CDF/template file path.           |
| Set Up          | DUTTimingSelectio<br>n      | DUTTimingSelection      | Load from CDF,<br>Load from<br>Template, Manual<br>Select | DUTTimingSelection                          |
| Set Up          | DeEmbedFixtureTP<br>1FRL    | DeEmbedTP121            | 0.0, 1.0                                                  | DeEmbed TP1 tests for FRL.                  |

| Table 2 | Configuration Variables and Values (continued) |
|---------|------------------------------------------------|
|         |                                                |

| GUI<br>Location | Label                       | Variable             | Values                                                                                                    | Description                                      |
|-----------------|-----------------------------|----------------------|----------------------------------------------------------------------------------------------------|--------------------------------------------------|
| Set Up          | DeEmbedFixtureTex<br>tBox   | FixtureDembed        | (Accepts<br>user-defined text)                                                                                                    | Fixture de-embed s-parameter file path for TMDS. |
| Set Up          | DeEmbedFixtureTex<br>tBox21 | FixtureDembed21      | (Accepts<br>user-defined text)                                                                                                    | Fixture de-embed s-parameter path for FRL.       |
| Set Up          | DeEmbedFixtureTy<br>pe      | DeEmbedFixtureType   | N1080H04, Wilder<br>HDMI TPA-P, Wilder<br>HDMI2 TPA-P 6<br>inch, Wilder HDMI2<br>TPA-P 12 inch,<br>Wilder HDMI2.1<br>TPA-P, Other                                                     | Set the fixture de-embedding file for TMDS.      |
| Set Up          | DeEmbedFixtureTy<br>pe21    | DeEmbedFixtureType21 | Wilder HDMI2.1<br>TPA-P,<br>BIT-1010-0400-0<br>HDMI 2.1 Type A<br>Plug, Luxshare<br>TPA-P, Wilder<br>HDMI2.1 TPA-R,<br>BIT-1010-0400-0<br>HDMI 2.1 TPA-R,<br>Luxshare TPA-R,<br>Other | Set the fixture de-embedding file<br>for FRL.    |
| Set Up          | DeEmbedTP1                  | DeEmbedTP1           | 0.0, 1.0                                                                                                    | DeEmbed TP1 tests for TMDS                       |
| Set Up          | DeviceID                    | DeviceID             | Transmitter,<br>Receiver, Cable                                                                                                    | DeviceID                                         |

 Table 2
 Configuration Variables and Values (continued)

| GUI<br>Location | Label           | Variable        | Values                                                                                                    | Description     |
|-----------------|-----------------|-----------------|----------------------------------------------------------------------------------------------------|-----------------|
| Set Up          | DeviceToAnalyze | DeviceToAnalyze | Device1,<br>FRL_SQ4.6_MX002<br>4A_A,<br>FRL_SQ4.6_MX002<br>4A_AX,<br>FRL_SQ4.6_MX002<br>4A_W,<br>FRL_SQ4.6_MX002<br>5A_A,<br>FRL_SQ4.6_MX002<br>5A_AX,<br>FRL_SQ4.6_MX002<br>5A_AX,<br>FRL_SQ4.6_MX002<br>5A_AX_Cap,<br>FRL_SQ4.6_N2803<br>A_A,<br>FRL_SQ4.6_N2803<br>A_A,<br>FRL_SQ4.6_N2803<br>A_AX,<br>FRL_SQ4.6_N7003<br>A_AX,<br>FRL_SQ4.6_N7003<br>A_AX,<br>FRL_SQ4.6_N7010<br>A_12G,<br>FRL_SQ4.6_N7010<br>A_AX,<br>FRL_SQ4.6_N7010<br>A_AX,<br>FRL_SQ4.6_N7010<br>A_AY,<br>FRL_SQ4.6_N7010<br>A_AY,<br>FRL_SQ4.6_N70 | DeviceToAnalyze |

| GUI<br>Location | Label                           | Variable                        | Values                                                                                                    | Description                                           |
|-----------------|---------------------------------|---------------------------------|----------------------------------------------------------------------------------------------------|-------------------------------------------------------|
| Set Up          | DeviceToAnalyze                 | DeviceToAnalyze (cont'd)        | TMDS_SQ4.6_MX0<br>024A_A,<br>TMDS_SQ4.6_MX0<br>024A_AX,<br>TMDS_SQ4.6_MX0<br>024A_AX_16, 97,<br>TMDS_SQ4.6_MX0<br>024A_W,<br>TMDS_SQ4.6_MX0<br>025A_A,<br>TMDS_SQ4.6_MX0<br>025A_AX,<br>TMDS_SQ4.6_MX0<br>025A_AX_16, 17,<br>TMDS_SQ4.6_MX0<br>025A_W,<br>TMDS_SQ4.6_N280<br>3A_AX_Diff,<br>TMDS_SQ4.6_N701<br>0A_AX | DeviceToAnalyze                                       |
| Set Up          | EqualizerATextBox               | EQAParam                        | (Accepts<br>user-defined text)                                                                                                    | Equalizer A value.                                    |
| Set Up          | EqualizerCableLeng<br>th        | EqualizerCableLength            | 2M, 5M, 7M, 10M                                                                                                    | Set the equalizer cable length to use for TMDS.       |
| Set Up          | EqualizerEmbedTex<br>tBox       | EquSParam                       | (Accepts<br>user-defined text)                                                                                                    | Equalizer s-paramater file path for TMDS.             |
| Set Up          | EqualizerF0TextBox              | EQfoParam                       | (Accepts<br>user-defined text)                                                                                                    | Equalizer F0 value                                    |
| Set Up          | EqualizerInputType              | EqualizerInputType              | Reference<br>Equalizer, Load<br>s-parameter file                                                                                                    | Select equalizer type for TMDS.                       |
| Set Up          | EqualizerShortCabl<br>eLength21 | EqualizerShortCableLength2<br>1 | 1dB, 2dB, 3dB,<br>4dB, 5dB, 6dB,<br>7dB, 8dB                                                                                                    | Set the equalizer gain for Short cable model for FRL. |
| Set Up          | EqualizerWorstCabl<br>eLength21 | EqualizerWorstCableLength<br>21 | 1dB, 2dB, 3dB,<br>4dB, 5dB, 6dB,<br>7dB, 8dB                                                                                                    | Set the equalizer gain for worst cable model for FRL. |

| Table 2 | Configuration | Variables and | Values | (continued) |
|---------|---------------|---------------|--------|-------------|
|---------|---------------|---------------|--------|-------------|

| GUI<br>Location | Label                          | Variable                     | Values                                                                                                    | Description                                         |
|-----------------|--------------------------------|------------------------------|----------------------------------------------------------------------------------------------------|-----------------------------------------------------|
| Set Up          | FixtureType                    | FixtureType                  | N1080H04, Wilder<br>HDMI TPA-P, Wilder<br>HDMI2 TPA-P 6<br>inch, Wilder HDMI2<br>TPA-P 12 inch,<br>Wilder HDMI2.1<br>TPA-P, Other | FixtureType                                         |
| Set Up          | Generate TMDS<br>TP2 Waveforms | GenerateTMDSTP2Wavefor<br>ms | 0.0, 1.0                                                                                                    | Generate TP2 Waveforms                              |
| Set Up          | HDMIConnectionTy<br>pe         | HDMIConnectionType           | 1 Data Lane, 3 Data<br>Lanes                                                                                                    | HDMIConnectionType                                  |
| Set Up          | HDMITMDSWavefo<br>rmLane       | HDMITMDSWaveformLane         | D0, D1, D2                                                                                                    | Select the TMDS lane to load waveform.              |
| Set Up          | HDMITestType                   | HDMITestType                 | TMDS Physical<br>Layer, FRL Physical<br>Layer, HEAC, Direct<br>Attach                                                             | Determine the HDMI Test Type.                       |
| Set Up          | HDMIWaveformDat<br>aRate       | HDMIWaveformDataRate         | 3G, 6G_3Lanes,<br>6G_4Lanes, 8G,<br>10G, 12G                                                                                      | Set the imported waveform FRL data rate.            |
| Set Up          | HDMIWaveformPat<br>tern        | HDMIWaveformPattern          | LTP3, LTP4, LTP5,<br>LTP5 (All lanes<br>transmit)                                                                                 | Set the imported waveform FRL test pattern.         |
| Set Up          | HDMIWaveformTyp<br>e           | HDMIWaveformType             | TMDS Physical<br>Layer, FRL Physical<br>Layer                                                                                     | Select TMDS Physical Layer or<br>FRL Physical Layer |
| Set Up          | HEAC Test Mode                 | HEACTestMode                 | ARC (Common<br>Mode), ARC (Single<br>Mode)                                                                                        | Set the HEAC Test Mode.                             |

| GUI<br>Location | Label                              | Variable               | Values                                                                                                    | Description                          |
|-----------------|------------------------------------|------------------------|----------------------------------------------------------------------------------------------------|--------------------------------------|
| Set Up          | ProbeHeadType                      | ProbeHeadType          | N5380X/1169X*,<br>N5444A/N280XA,<br>N5444A/N700XA,<br>N7010A,<br>MX0105A/MX0021<br>A (BETA),<br>MX0105A/MX0022<br>A (BETA),<br>MX0105A/MX0023<br>A*,<br>MX0105A/MX0024<br>A (BETA),<br>MX0105A/MX0025<br>A (BETA) | ProbeHeadType                        |
| Set Up          | SPDT6XModule                       | SPDT6XModule           | (Accepts<br>user-defined text)                                                                                                    | Module number for 6x SPDT.           |
| Set Up          | SkewTextBox                        | WorstCaseSkew          | (Accepts<br>user-defined text)                                                                                                    | Enter skew value to insert for TMDS. |
| Set Up          | TurnOnCableEmbed<br>dingCheckBox   | TurnOnCableEmbedding   | 0.0, 1.0                                                                                                    | Enable cable embed for TMDS.         |
| Set Up          | TurnOnCableEmbed<br>dingCheckBox21 | TurnOnCableEmbedding21 | 0.0, 1.0                                                                                                    | Enable cable embed for FRL.          |
| Set Up          | TurnOnFixtureDeE<br>mbedCheckBox21 | TurnOnFixtureDeEmbed21 | 0.0, 1.0                                                                                                    | Enable fixture de-embed for FRL.     |
| Set Up          | TurnOnHDMIEquali<br>zerCheckBox    | TurnOnFixtureDeEmbed   | 0.0, 1.0                                                                                                    | Enable fixture de-embed for TMDS.    |
| Set Up          | TurnOnHDMIEquali<br>zerCheckBox    | TurnOnHDMIEqualizer    | 0.0, 1.0                                                                                                    | Enable equalizer for TMDS.           |
| Set Up          | TurnOnHDMIEquali<br>zerCheckBox21  | TurnOnHDMIEqualizer21  | 0.0, 1.0                                                                                                    | Enable equalizer for FRL.            |
| Set Up          | TurnOnWorstCaseS<br>kewCheckBox    | TurnOnWorstCaseSkew    | 0.0, 1.0                                                                                                    | Enable skew insertion for TMDS.      |
| Set Up          | Waveform VIC                       | WaveformVIC            | (Accepts<br>user-defined text)                                                                                                    | Enter VIC number.                    |

| Table 2         Configuration Variables and Values (continued) | Table 2 | Configuration | Variables and | Values | (continued) |
|----------------------------------------------------------------|---------|---------------|---------------|--------|-------------|
|----------------------------------------------------------------|---------|---------------|---------------|--------|-------------|

| GUI<br>Location | Label                         | Variable                        | Values                                                                                                    | Description                          |
|-----------------|-------------------------------|---------------------------------|----------------------------------------------------------------------------------------------------|--------------------------------------|
| Set Up          | WaveformCaptureO<br>ption     | WaveformCaptureOption           | Standard mode:<br>Capture and<br>analyze live<br>waveform, Capture<br>mode: Acquire and<br>store waveforms<br>only, Analyze mode:<br>Analyze stored<br>waveforms, Capture<br>and analyze stored<br>waveforms | Determine method of capture and run. |
| Set Up          | WaveformYCbCrEn<br>coding     | WaveformYCbCrEncoding           | 24-bit 4:4:4/RGB,<br>30-bit 4:4:4, 36-bit<br>4:4:4, 48-bit 4:4:4,<br>24-bit 4:2:0, 30-bit<br>4:2:0, 36-bit 4:2:0,<br>48-bit 4:2:0                                                                            | Select the YCbCrEncoding type        |
| Set Up          | cmb1                          | cmb1                            | Channel1,<br>Channel2                                                                                                    | Channel number for Clk+/DX1+         |
| Set Up          | cmb2                          | cmb2                            | Channel1,<br>Channel2                                                                                                    | Channel number for DX2+              |
| Set Up          | cmb3                          | cmb3                            | Channel3,<br>Channel4                                                                                                    | Channel number for Clk-/DX1-         |
| Set Up          | cmb4                          | cmb4                            | Channel3,<br>Channel4                                                                                                    | Channel number for DX2-              |
| *Limited av     | ailability: Availability of t | his setting depends upon the os | cilloscope model and i                                                                                                    | nstalled license options.            |

#### Table 2 Configuration Variables and Values (continued)

# 2 Configuration Variables and Values

Keysight D9021HDMC HDMI HEAC Compliance Application Programmer's Reference

# 3 Test Names and IDs

The following table shows the mapping between each test's numeric ID and name. The numeric ID is required by various remote interface methods.

- Name The name of the test as it appears on the user interface **Select Tests** tab.
- Test ID The number to use with the RunTests method.
- Description The description of the test as it appears on the user interface Select Tests tab.

For example, if the graphical user interface displays this tree in the **Select Tests** tab:

- All Tests
  - Rise Time
  - Fall Time

then you would expect to see something like this in the table below:

#### Table 3 Example Test Names and IDs

| Name      | Test ID | Description               |
|-----------|---------|---------------------------|
| Fall Time | 110     | Measures clock fall time. |
| Rise Time | 100     | Measures clock rise time. |

and you would run these tests remotely using:

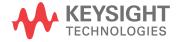

Here are the actual Test names and IDs used by this application. Listed at the end, you may also find:

- Deprecated IDs and their replacements.
- Macro IDs which may be used to select multiple related tests at the same time.

#### NOTE

The file, "TestInfo.txt", which may be found in the same directory as this help file, contains all of the information found in the table below in a format suitable for parsing.

#### Table 4Test IDs and Names

| Name                                                                                                    | TestID  | Description                                                                                               |
|----------------------------------------------------------------------------------------------------|---------|----------------------------------------------------------------------------------------------------|
| (Beta) Save Lane CLK and D0 Waveform<br>(TP2/TP2_EQ with Worst Case Negative<br>Skew) triggered by VSYNC | 88016   | Saves waveforms for clock and D0 lanes.                                                                   |
| (Beta) Save Lane CLK and DO Waveform<br>(TP2/TP2_EQ with Worst Case Positive<br>Skew) triggered by VSYNC | 88011   | Saves waveforms for clock and D0 lanes.                                                                   |
| (Beta) Save Lane CLK and D1 Waveform<br>(TP2/TP2_EQ with Worst Case Negative<br>Skew) triggered by VSYNC | 88036   | Saves waveforms for clock and D1 lanes.                                                                   |
| (Beta) Save Lane CLK and D1 Waveform<br>(TP2/TP2_EQ with Worst Case Positive<br>Skew) triggered by VSYNC | 88031   | Saves waveforms for clock and D1 lanes.                                                                   |
| (Beta) Save Lane CLK and D2 Waveform<br>(TP2/TP2_EQ with Worst Case Negative<br>Skew) triggered by VSYNC | 88056   | Saves waveforms for clock and D2 lanes.                                                                   |
| (Beta) Save Lane CLK and D2 Waveform<br>(TP2/TP2_EQ with Worst Case Positive<br>Skew) triggered by VSYNC | 88051   | Saves waveforms for clock and D2 lanes.                                                                   |
| 1-1: VL Clock +                                                                                          | 7030000 | Confirm that the DC voltage levels on the HDMI link are within the specified limits for each TMDS signal. |
| 1-1: VL Clock -                                                                                          | 7040000 | Confirm that the DC voltage levels on the HDMI link are within the specified limits for each TMDS signal. |
| 1-1: VL D0+                                                                                              | 7050000 | Confirm that the DC voltage levels on the HDMI link are within the specified limits for each TMDS signal. |
| 1-1: VL D0-                                                                                              | 7060000 | Confirm that the DC voltage levels on the HDMI link are within the specified limits for each TMDS signal. |
| 1-1: VL D1+                                                                                              | 7070000 | Confirm that the DC voltage levels on the HDMI link are within the specified limits for each TMDS signal. |
| 1-1: VL D1-                                                                                              | 7080000 | Confirm that the DC voltage levels on the HDMI link are within the specified limits for each TMDS signal. |

| Name                               | TestID  | Description                                                                                                    |
|------------------------------------|---------|----------------------------------------------------------------------------------------------------|
| 1-1: VL D2+                        | 7090000 | Confirm that the DC voltage levels on the HDMI link are within the specified limits for each TMDS signal.                                                                                                    |
| 1-1: VL D2-                        | 7010000 | Confirm that the DC voltage levels on the HDMI link are within the specified limits for each TMDS signal.                                                                                                    |
| 1-2: Clock Fall Time               | 2010000 | 2 Channels Connection Model: The transition time is defined as the time interval between the normalized 20% and 80% amplitude levels. For compliance, the DUT should output the highest supported pixel clock frequency during the test. |
| 1-2: Clock Rise Time               | 2000000 | 2 Channels Connection Model: The transition time is defined as the time interval between the normalized 20% and 80% amplitude levels. For compliance, the DUT should output the highest supported pixel clock frequency during the test. |
| 1-2: DO Fall Time                  | 2030000 | The transition time is defined as the time interval between the<br>normalized 20% and 80% amplitude levels. For compliance, the<br>DUT should output the highest supported pixel clock frequency<br>during the test.                     |
| 1-2: DO Rise Time                  | 2020000 | The transition time is defined as the time interval between the<br>normalized 20% and 80% amplitude levels. For compliance, the<br>DUT should output the highest supported pixel clock frequency<br>during the test.                     |
| 1-2: D1 Fall Time                  | 2050000 | The transition time is defined as the time interval between the<br>normalized 20% and 80% amplitude levels. For compliance, the<br>DUT should output the highest supported pixel clock frequency<br>during the test.                     |
| 1-2: D1 Rise Time                  | 2040000 | The transition time is defined as the time interval between the<br>normalized 20% and 80% amplitude levels. For compliance, the<br>DUT should output the highest supported pixel clock frequency<br>during the test.                     |
| 1-2: D2 Fall Time                  | 2070000 | Confirm that the rise times and fall times on the TMDS differential signals fall within the limits of the specification.                                                                                                    |
| 1-2: D2 Rise Time                  | 2060000 | Confirm that the rise times and fall times on the TMDS differential signals fall within the limits of the specification.                                                                                                    |
| 1-4: Intra-Pair Skew - Clock       | 6000000 | Confirm that any skew within any one differential data pair in the TMDS portion of the HDMI link does not exceed the limits in the specification.                                                                                        |
| 1-4: Intra-Pair Skew - Data Lane O | 6010000 | Confirm that any skew within any one differential data pair in the TMDS portion of the HDMI link does not exceed the limits in the specification.                                                                                        |
| 1-4: Intra-Pair Skew - Data Lane 1 | 6040000 | Confirm that any skew within any one differential data pair in the TMDS portion of the HDMI link does not exceed the limits in the specification.                                                                                        |

 Table 4
 Test IDs and Names (continued)

| Name                                                   | TestID  | Description                                                                                                    |
|--------------------------------------------------------|---------|----------------------------------------------------------------------------------------------------|
| 1-4: Intra-Pair Skew - Data Lane 2                     | 6050000 | Confirm that any skew within any one differential data pair in the TMDS portion of the HDMI link does not exceed the limits in the specification.                                                                                                   |
| 1-5: Clock Duty Cycle(Maximum)                         | 5020000 | 2 Channels Connection Model:Confirm that the duty cycle of the differential TMDS clock does not exceed the limits allowed by the specification. For compliance, the DUT should output the highest supported pixel clock frequency during the test.  |
| 1-5: Clock Duty Cycle(Minimum)                         | 5010000 | 2 Channels Connection Model: Confirm that the duty cycle of the differential TMDS clock does not exceed the limits allowed by the specification. For compliance, the DUT should output the highest supported pixel clock frequency during the test. |
| 1-6: Clock Jitter                                      | 1200000 | 2 Channels Connection Model: TMDS differential clock jitter must<br>not exceed 0.27*Tbit, relative to the ideal Recovery Clock. For<br>compliance, the DUT should output > 340MHz for testing.                                                      |
| 1-7: D0 Mask Test (TP8_EQ with Worst<br>Case Skew)     | 3200000 | Confirm that the differential signal on each FRL differential data pair<br>has an "eye opening" (region of valid data) that meets or exceeds<br>the limits on eye opening in the specification.                                                     |
| 1-7: D0 Mask Test (TP8_EQ)                             | 2200000 | Confirm that the differential signal on each FRL differential data pair<br>has an "eye opening" (region of valid data) that meets or exceeds<br>the limits on eye opening in the specification.                                                     |
| 1-7: D1 Mask Test (TP8_EQ with Worst<br>Case Skew)     | 3400000 | Confirm that the differential signal on each FRL differential data pair<br>has an "eye opening" (region of valid data) that meets or exceeds<br>the limits on eye opening in the specification.                                                     |
| 1-7: D1 Mask Test (TP8_EQ)                             | 2400000 | Confirm that the differential signal on each FRL differential data pair<br>has an "eye opening" (region of valid data) that meets or exceeds<br>the limits on eye opening in the specification.                                                     |
| 1-7: D2 Mask Test (TP8_EQ with Worst<br>Case Skew)     | 3600000 | Confirm that the differential signal on each FRL differential data pair<br>has an "eye opening" (region of valid data) that meets or exceeds<br>the limits on eye opening in the specification.                                                     |
| 1-7: D2 Mask Test (TP8_EQ)                             | 2600000 | Confirm that the differential signal on each FRL differential data pair<br>has an "eye opening" (region of valid data) that meets or exceeds<br>the limits on eye opening in the specification.                                                     |
| 7-10: D0 Data Jitter (Required For All<br>Pixel Rates) | 3       | For all channels under all operating conditions specified in Table 4-11 . The Source shall have output levels at TP1, which meet the normalized eye diagram requirements.                                                                           |
| 7-10: D0 Data Jitter Separation                        | 9       | For all channels under all operating conditions specified in Table 4-11 . The Source shall have output levels at TP1, which meet the normalized eye diagram requirements.                                                                           |
| 7-10: D0 Mask Test (Required For All<br>Pixel Rates)   | 2       | For all channels under all operating conditions specified in Table 4-11 . The Source shall have output levels at TP1, which meet the normalized eye diagram requirements.                                                                           |

| Name                                                         | TestID | Description                                                                                                    |
|--------------------------------------------------------------|--------|----------------------------------------------------------------------------------------------------|
| 7-10: D0 Mask Test (TP2_EQ with<br>Worst Case Negative Skew) | 23     | For all channels under all operating conditions specified in Table 4-11 . The Source shall have output levels at TP1, which meet the normalized eye diagram requirements. |
| 7-10: D0 Mask Test (TP2_EQ with<br>Worst Case Positive Skew) | 22     | For all channels under all operating conditions specified in Table 4-11 . The Source shall have output levels at TP1, which meet the normalized eye diagram requirements. |
| 7-10: D1 Data Jitter (Required For All<br>Pixel Rates)       | 5      | For all channels under all operating conditions specified in Table 4-11 . The Source shall have output levels at TP1, which meet the normalized eye diagram requirements. |
| 7-10: D1 Data Jitter Separation                              | 10     | For all channels under all operating conditions specified in Table 4-11 . The Source shall have output levels at TP1, which meet the normalized eye diagram requirements. |
| 7-10: D1 Mask Test (Required For All<br>Pixel Rates)         | 4      | For all channels under all operating conditions specified in Table 4-11 . The Source shall have output levels at TP1, which meet the normalized eye diagram requirements. |
| 7-10: D1 Mask Test (TP2_EQ with<br>Worst Case Negative Skew) | 25     | For all channels under all operating conditions specified in Table 4-11 . The Source shall have output levels at TP1, which meet the normalized eye diagram requirements. |
| 7-10: D1 Mask Test (TP2_EQ with<br>Worst Case Positive Skew) | 24     | For all channels under all operating conditions specified in Table 4-11 . The Source shall have output levels at TP1, which meet the normalized eye diagram requirements. |
| 7-10: D2 Data Jitter (Required For All<br>Pixel Rates)       | 7      | For all channels under all operating conditions specified in Table 4-11 . The Source shall have output levels at TP1, which meet the normalized eye diagram requirements. |
| 7-10: D2 Data Jitter Separation                              | 90     | For all channels under all operating conditions specified in Table 4-11 . The Source shall have output levels at TP1, which meet the normalized eye diagram requirements. |
| 7-10: D2 Mask Test (Required For All<br>Pixel Rates)         | 6      | For all channels under all operating conditions specified in Table 4-11 . The Source shall have output levels at TP1, which meet the normalized eye diagram requirements. |
| 7-10: D2 Mask Test (TP2_EQ with<br>Worst Case Negative Skew) | 27     | For all channels under all operating conditions specified in Table 4-11 . The Source shall have output levels at TP1, which meet the normalized eye diagram requirements. |
| 7-10: D2 Mask Test (TP2_EQ with<br>Worst Case Positive Skew) | 26     | For all channels under all operating conditions specified in Table 4-11 . The Source shall have output levels at TP1, which meet the normalized eye diagram requirements. |
| 7-10: Eye Pattern (Required For All<br>Pixel Rates)          | 9004   |                                                                                                    |

 Table 4
 Test IDs and Names (continued)

| Name              | TestID | Description                                                                                                    |
|-------------------|--------|----------------------------------------------------------------------------------------------------|
| 7-2: VL Clock +   | 703    | The Source shall meet the DC specifications in Table 4-12 for all<br>operating conditions specified in Table 4-11 when driving clock and<br>data signals. For compliance, the DUT should output the lowest<br>supported pixel clock frequency during the test. |
| 7-2: VL Clock -   | 704    | The Source shall meet the DC specifications in Table 4-12 for all<br>operating conditions specified in Table 4-11 when driving clock and<br>data signals. For compliance, the DUT should output the lowest<br>supported pixel clock frequency during the test. |
| 7-2: VL D0+       | 705    | The Source shall meet the DC specifications in Table 4-12 for all<br>operating conditions specified in Table 4-11 when driving clock and<br>data signals. For compliance, the DUT should output the lowest<br>supported pixel clock frequency during the test. |
| 7-2: VL D0-       | 706    | The Source shall meet the DC specifications in Table 4-12 for all<br>operating conditions specified in Table 4-11 when driving clock and<br>data signals. For compliance, the DUT should output the lowest<br>supported pixel clock frequency during the test. |
| 7-2: VL D1+       | 707    | The Source shall meet the DC specifications in Table 4-12 for all<br>operating conditions specified in Table 4-11 when driving clock and<br>data signals. For compliance, the DUT should output the lowest<br>supported pixel clock frequency during the test. |
| 7-2: VL D1-       | 708    | The Source shall meet the DC specifications in Table 4-12 for all<br>operating conditions specified in Table 4-11 when driving clock and<br>data signals. For compliance, the DUT should output the lowest<br>supported pixel clock frequency during the test. |
| 7-2: VL D2+       | 709    | The Source shall meet the DC specifications in Table 4-12 for all<br>operating conditions specified in Table 4-11 when driving clock and<br>data signals. For compliance, the DUT should output the lowest<br>supported pixel clock frequency during the test. |
| 7-2: VL D2-       | 701    | The Source shall meet the DC specifications in Table 4-12 for all<br>operating conditions specified in Table 4-11 when driving clock and<br>data signals. For compliance, the DUT should output the lowest<br>supported pixel clock frequency during the test. |
| 7-3: Voff Clock + | 713    | Confirm that a disabled TMDS link only allows leakage currents within specified limits.                                                                                                    |
| 7-3: Voff Clock - | 714    | Confirm that a disabled TMDS link only allows leakage currents within specified limits.                                                                                                    |
| 7-3: Voff D0+     | 715    | Confirm that a disabled TMDS link only allows leakage currents within specified limits.                                                                                                    |
| 7-3: Voff D0-     | 716    | Confirm that a disabled TMDS link only allows leakage currents within specified limits.                                                                                                    |

| Name                 | TestID | Description                                                                                                    |
|----------------------|--------|----------------------------------------------------------------------------------------------------|
| 7-3: Voff D1+        | 717    | Confirm that a disabled TMDS link only allows leakage currents within specified limits.                                                                                                    |
| 7-3: Voff D1-        | 718    | Confirm that a disabled TMDS link only allows leakage currents within specified limits.                                                                                                    |
| 7-3: Voff D2+        | 719    | Confirm that a disabled TMDS link only allows leakage currents within specified limits.                                                                                                    |
| 7-3: Voff D2-        | 711    | Confirm that a disabled TMDS link only allows leakage currents within specified limits.                                                                                                    |
| 7-4: Clock Fall Time | 201    | 2 Channels Connection Model: The transition time is defined as the time interval between the normalized 20% and 80% amplitude levels. For compliance, the DUT should output the highest supported pixel clock frequency during the test. |
| 7-4: Clock Rise Time | 200    | 2 Channels Connection Model: The transition time is defined as the time interval between the normalized 20% and 80% amplitude levels. For compliance, the DUT should output the highest supported pixel clock frequency during the test. |
| 7-4: D0 Fall Time    | 203    | The transition time is defined as the time interval between the<br>normalized 20% and 80% amplitude levels. For compliance, the<br>DUT should output the highest supported pixel clock frequency<br>during the test.                     |
| 7-4: D0 Rise Time    | 202    | The transition time is defined as the time interval between the<br>normalized 20% and 80% amplitude levels. For compliance, the<br>DUT should output the highest supported pixel clock frequency<br>during the test.                     |
| 7-4: D1 Fall Time    | 205    | The transition time is defined as the time interval between the<br>normalized 20% and 80% amplitude levels. For compliance, the<br>DUT should output the highest supported pixel clock frequency<br>during the test.                     |
| 7-4: D1 Rise Time    | 204    | The transition time is defined as the time interval between the<br>normalized 20% and 80% amplitude levels. For compliance, the<br>DUT should output the highest supported pixel clock frequency<br>during the test.                     |
| 7-4: D2 Fall Time    | 207    | The transition time is defined as the time interval between the<br>normalized 20% and 80% amplitude levels. For compliance, the<br>DUT should output the highest supported pixel clock frequency<br>during the test.                     |
| 7-4: D2 Rise Time    | 206    | The transition time is defined as the time interval between the<br>normalized 20% and 80% amplitude levels. For compliance, the<br>DUT should output the highest supported pixel clock frequency<br>during the test.                     |

 Table 4
 Test IDs and Names (continued)

| Name                                                                      | TestID | Description                                                                                                    |
|---------------------------------------------------------------------------|--------|----------------------------------------------------------------------------------------------------|
| 7-4: Transition Time (Required For The<br>Highest Supported Pixel Rate)   | 9005   |                                                                                                    |
| 7-6: Inter-Pair Skew (Required For The<br>Highest Supported Pixel Rate)   | 9009   |                                                                                                    |
| 7-6: Inter-Pair Skew - D0/Clock                                           | 330    | Inter-pair skew must not exceed 0.20*Tpixel. The Source shall meet<br>the AC specifications in Table 4-13 across all operating conditions<br>specified in Table 4-11. For compliance, the DUT should output the<br>highest supported pixel clock frequency during the test.                       |
| 7-6: Inter-Pair Skew - D0/D1                                              | 300    | Inter-pair skew must not exceed 0.20*Tpixel. The Source shall meet<br>the AC specifications in Table 4-13 across all operating conditions<br>specified in Table 4-11. For compliance, the DUT should output the<br>highest supported pixel clock frequency during the test.                       |
| 7-6: Inter-Pair Skew - D0/D2                                              | 302    | Inter-pair skew must not exceed 0.20*Tpixel. The Source shall meet<br>the AC specifications in Table 4-13 across all operating conditions<br>specified in Table 4-11. For compliance, the DUT should output the<br>highest supported pixel clock frequency during the test.                       |
| 7-6: Inter-Pair Skew - D1/Clock                                           | 331    | Inter-pair skew must not exceed 0.20*Tpixel. The Source shall meet<br>the AC specifications in Table 4-13 across all operating conditions<br>specified in Table 4-11. For compliance, the DUT should output the<br>highest supported pixel clock frequency during the test.                       |
| 7-6: Inter-Pair Skew - D1/Clock                                           | 332    | Inter-pair skew must not exceed 0.20*Tpixel. The Source shall meet<br>the AC specifications in Table 4-13 across all operating conditions<br>specified in Table 4-11. For compliance, the DUT should output the<br>highest supported pixel clock frequency during the test.                       |
| 7-6: Inter-Pair Skew - D1/D2                                              | 301    | Inter-pair skew must not exceed 0.20*Tpixel. The Source shall meet<br>the AC specifications in Table 4-13 across all operating conditions<br>specified in Table 4-11. For compliance, the DUT should output the<br>highest supported pixel clock frequency during the test.                       |
| 7-6: Single Ended Test (Required For<br>The Highest Supported Pixel Rate) | 9008   |                                                                                                    |
| 7-7: Intra-Pair Skew - Clock                                              | 600    | Frequency > 165 MHz: Intra-Pair Skew must not exceed 0.15*Tbit.<br>The Source shall meet the AC specifications in Table 4-13 across all<br>operating conditions specified in Table 4-11. For compliance, the<br>DUT should output the highest supported pixel clock frequency<br>during the test. |
| 7-7: Intra-Pair Skew - Data Lane 0                                        | 601    | Frequency > 165 MHz: Intra-Pair Skew must not exceed 0.15*Tbit.<br>The Source shall meet the AC specifications in Table 4-13 across all<br>operating conditions specified in Table 4-11. For compliance, the<br>DUT should output the highest supported pixel clock frequency<br>during the test. |

| Name                                                                     | TestID | Description                                                                                                    |
|--------------------------------------------------------------------------|--------|----------------------------------------------------------------------------------------------------|
| 7-7: Intra-Pair Skew - Data Lane 1                                       | 604    | Frequency > 165 MHz: Intra-Pair Skew must not exceed 0.15*Tbit.<br>The Source shall meet the AC specifications in Table 4-13 across all<br>operating conditions specified in Table 4-11. For compliance, the<br>DUT should output the highest supported pixel clock frequency<br>during the test.                           |
| 7-7: Intra-Pair Skew - Data Lane 2                                       | 605    | Frequency > 165 MHz: Intra-Pair Skew must not exceed 0.15*Tbit.<br>The Source shall meet the AC specifications in Table 4-13 across all<br>operating conditions specified in Table 4-11. For compliance, the<br>DUT should output the highest supported pixel clock frequency<br>during the test.                           |
| 7-8: Clock Duty Cycle (Required For<br>The Highest Supported Pixel Rate) | 9007   |                                                                                                    |
| 7-8: Clock Duty Cycle(Maximum)                                           | 502    | 2 Channels Connection Model: Clock duty cycle must be at least<br>40% and not more than 60%. The Source shall meet the AC<br>specifications in Table 4-13 across all operating conditions specified<br>in Table 4-11. For compliance, the DUT should output the highest<br>supported pixel clock frequency during the test. |
| 7-8: Clock Duty Cycle(Minimum)                                           | 501    | 2 Channels Connection Model: Clock duty cycle must be at least<br>40% and not more than 60%. The Source shall meet the AC<br>specifications in Table 4-13 across all operating conditions specified<br>in Table 4-11. For compliance, the DUT should output the highest<br>supported pixel clock frequency during the test. |
| 7-9: Clock Jitter                                                        | 12     | 2 Channels Connection Model: TMDS differential clock jitter must<br>not exceed 0.25*Tbit, relative to the ideal Recovery Clock. For<br>compliance, the DUT should output 27MHz(or 25MHz), 74.25MHz,<br>148.5MHz, and 222.75MHz for testing.                                                                                 |
| 7-9: Clock Jitter (Required For All Pixel<br>Rates)                      | 9003   |                                                                                                    |
| Cable Clock Jitter                                                       | 85     | TMDS differential clock jitter must not exceed 0.25*Tbit, relative to the ideal Recovery Clock. For compliance, the DUT should output the highest supported pixel clock frequency during the test.                                                                                                    |
| Cable Clock Jitter                                                       | 1085   | TMDS differential clock jitter must not exceed 0.25*Tbit, relative to the ideal Recovery Clock. For compliance, the DUT should output the highest supported pixel clock frequency during the test.                                                                                                    |
| Cable Data Jitter                                                        | 83     | Eye diagram Data Jitter with equalized clock,data and Transition<br>Time Converter using coefficients store in file                                                                                                    |
| Cable Inter-Pair Skew                                                    | 86     | Cable Assembly Inter-Pair Skew should be no more than 2.42ns.                                                                                                    |
| Cable Inter-Pair Skew - D0/D1                                            | 1086   | Cable Assembly Inter-Pair Skew should be no more than 2.42ns.                                                                                                    |
| Cable Inter-Pair Skew - D0/D2                                            | 1186   | Cable Assembly Inter-Pair Skew should be no more than 2.42ns.                                                                                                    |
| Cable Inter-Pair Skew - D1/D2                                            | 1286   | Cable Assembly Inter-Pair Skew should be no more than 2.42ns.                                                                                                    |

| Name                                                                | TestID | Description                                                                                                    |
|---------------------------------------------------------------------|--------|----------------------------------------------------------------------------------------------------|
| Cable Intra-Pair Skew                                               | 87     | Cable Assembly Intra-Pair Skew should be no more than 151ps.                                                        |
| Cable Mask Test                                                     | 84     | Eye diagram Mask Test with equalized clock,data and Transition<br>Time Converter using coefficients store in file   |
| Convert Signal into Digital 1s and Os                               | 88400  | Convert Signal into Digital 1s and 0s.                                                                              |
| D0 Cable Data Jitter                                                | 1083   | Eye diagram Data Jitter with equalized clock,data and Transition<br>Time Converter using coefficients store in file |
| D0 Cable Intra-Pair Skew                                            | 1087   | Cable Assembly Intra-Pair Skew should be no more than 151ps.                                                        |
| D0 Cable Mask Test                                                  | 1084   | Eye diagram Mask Test with equalized clock,data and Transition<br>Time Converter using coefficients store in file   |
| D0 Data Jitter Separation (TP2_EQ with<br>Worst Case Negative Skew) | 400001 | The Source shall have output levels at TP2, which meet the normalized eye diagram requirements.                     |
| D0 Data Jitter Separation (TP2_EQ with<br>Worst Case Positive Skew) | 400000 | The Source shall have output levels at TP2, which meet the normalized eye diagram requirements.                     |
| D1 Cable Data Jitter                                                | 1183   | Eye diagram Data Jitter with equalized clock,data and Transition<br>Time Converter using coefficients store in file |
| D1 Cable Intra-Pair Skew                                            | 1187   | Cable Assembly Intra-Pair Skew should be no more than 151ps.                                                        |
| D1 Cable Mask Test                                                  | 1184   | Eye diagram Mask Test with equalized clock,data and Transition<br>Time Converter using coefficients store in file   |
| D1 Data Jitter Separation (TP2_EQ with<br>Worst Case Negative Skew) | 400003 | The Source shall have output levels at TP2, which meet the normalized eye diagram requirements.                     |
| D1 Data Jitter Separation (TP2_EQ with Worst Case Positive Skew)    | 400002 | The Source shall have output levels at TP2, which meet the normalized eye diagram requirements.                     |
| D2 Cable Data Jitter                                                | 1283   | Eye diagram Data Jitter with equalized clock,data and Transition<br>Time Converter using coefficients store in file |
| D2 Cable Intra-Pair Skew                                            | 1287   | Cable Assembly Intra-Pair Skew should be no more than 151ps.                                                        |
| D2 Cable Mask Test                                                  | 1284   | Eye diagram Mask Test with equalized clock,data and Transition<br>Time Converter using coefficients store in file   |
| D2 Data Jitter Separation (TP2_EQ with Worst Case Negative Skew)    | 400005 | The Source shall have output levels at TP2, which meet the normalized eye diagram requirements.                     |
| D2 Data Jitter Separation (TP2_EQ with Worst Case Positive Skew)    | 400004 | The Source shall have output levels at TP2, which meet the normalized eye diagram requirements.                     |
| HEC Eye Diagram Test (Differential<br>Mode)                         | 2010   | To evaluate eye diagram of HEC differential signals.                                                                |
| HF1-1: Clock + VSwing                                               | 70301  | Confirm that the DC voltage levels on the HDMI link are within the specified limits for each TMDS signal.           |

| Name                   | TestID | Description                                                                                                    |
|------------------------|--------|----------------------------------------------------------------------------------------------------|
| HF1-1: Clock - VSwing  | 70401  | Confirm that the DC voltage levels on the HDMI link are within the specified limits for each TMDS signal.                                                                                                    |
| HF1-1: D0+ VSwing      | 70501  | Confirm that the DC voltage levels on the HDMI link are within the specified limits for each TMDS signal.                                                                                                    |
| HF1-1: D0- VSwing      | 70601  | Confirm that the DC voltage levels on the HDMI link are within the specified limits for each TMDS signal.                                                                                                    |
| HF1-1: D1+ VSwing      | 70701  | Confirm that the DC voltage levels on the HDMI link are within the specified limits for each TMDS signal.                                                                                                    |
| HF1-1: D1- VSwing      | 70801  | Confirm that the DC voltage levels on the HDMI link are within the specified limits for each TMDS signal.                                                                                                    |
| HF1-1: D2+ VSwing      | 70901  | Confirm that the DC voltage levels on the HDMI link are within the specified limits for each TMDS signal.                                                                                                    |
| HF1-1: D2- VSwing      | 70101  | Confirm that the DC voltage levels on the HDMI link are within the specified limits for each TMDS signal.                                                                                                    |
| HF1-1: VL Clock +      | 70300  | Confirm that the DC voltage levels on the HDMI link are within the specified limits for each TMDS signal.                                                                                                    |
| HF1-1: VL Clock -      | 70400  | Confirm that the DC voltage levels on the HDMI link are within the specified limits for each TMDS signal.                                                                                                    |
| HF1-1: VL D0+          | 70500  | Confirm that the DC voltage levels on the HDMI link are within the specified limits for each TMDS signal.                                                                                                    |
| HF1-1: VL D0-          | 70600  | Confirm that the DC voltage levels on the HDMI link are within the specified limits for each TMDS signal.                                                                                                    |
| HF1-1: VL D1+          | 70700  | Confirm that the DC voltage levels on the HDMI link are within the specified limits for each TMDS signal.                                                                                                    |
| HF1-1: VL D1-          | 70800  | Confirm that the DC voltage levels on the HDMI link are within the specified limits for each TMDS signal.                                                                                                    |
| HF1-1: VL D2+          | 70900  | Confirm that the DC voltage levels on the HDMI link are within the specified limits for each TMDS signal.                                                                                                    |
| HF1-1: VL D2-          | 70100  | Confirm that the DC voltage levels on the HDMI link are within the specified limits for each TMDS signal.                                                                                                    |
| HF1-2: Clock Fall Time | 20100  | 2 Channels Connection Model: The transition time is defined as the time interval between the normalized 20% and 80% amplitude levels. For compliance, the DUT should output the highest supported pixel clock frequency during the test. |
| HF1-2: Clock Rise Time | 20000  | 2 Channels Connection Model: The transition time is defined as the time interval between the normalized 20% and 80% amplitude levels. For compliance, the DUT should output the highest supported pixel clock frequency during the test. |

 Table 4
 Test IDs and Names (continued)

| Name                                 | TestID | Description                                                                                                    |
|--------------------------------------|--------|----------------------------------------------------------------------------------------------------|
| HF1-2: D0 Fall Time                  | 20300  | The transition time is defined as the time interval between the<br>normalized 20% and 80% amplitude levels. For compliance, the<br>DUT should output the highest supported pixel clock frequency<br>during the test. |
| HF1-2: DO Rise Time                  | 20200  | The transition time is defined as the time interval between the<br>normalized 20% and 80% amplitude levels. For compliance, the<br>DUT should output the highest supported pixel clock frequency<br>during the test. |
| HF1-2: D1 Fall Time                  | 20500  | The transition time is defined as the time interval between the<br>normalized 20% and 80% amplitude levels. For compliance, the<br>DUT should output the highest supported pixel clock frequency<br>during the test. |
| HF1-2: D1 Rise Time                  | 20400  | The transition time is defined as the time interval between the<br>normalized 20% and 80% amplitude levels. For compliance, the<br>DUT should output the highest supported pixel clock frequency<br>during the test. |
| HF1-2: D2 Fall Time                  | 20700  | Confirm that the rise times and fall times on the TMDS differential signals fall within the limits of the specification.                                                                                             |
| HF1-2: D2 Rise Time                  | 20600  | Confirm that the rise times and fall times on the TMDS differential signals fall within the limits of the specification.                                                                                             |
| HF1-3: Inter-Pair Skew - D0/D1       | 30000  | Confirm that any skew between the differential data pairs in the TMDS portion of the HDMI link does not exceed the limits in the specification.                                                                      |
| HF1-3: Inter-Pair Skew - D0/D2       | 30200  | Confirm that any skew between the differential data pairs in the TMDS portion of the HDMI link does not exceed the limits in the specification.                                                                      |
| HF1-3: Inter-Pair Skew - D1/D2       | 30100  | Confirm that any skew between the differential data pairs in the TMDS portion of the HDMI link does not exceed the limits in the specification.                                                                      |
| HF1-4: Intra-Pair Skew - Clock       | 60000  | Confirm that any skew within any one differential data pair in the TMDS portion of the HDMI link does not exceed the limits in the specification.                                                                    |
| HF1-4: Intra-Pair Skew - Data Lane O | 60100  | Confirm that any skew within any one differential data pair in the TMDS portion of the HDMI link does not exceed the limits in the specification.                                                                    |
| HF1-4: Intra-Pair Skew - Data Lane 1 | 60400  | Confirm that any skew within any one differential data pair in the TMDS portion of the HDMI link does not exceed the limits in the specification.                                                                    |
| HF1-4: Intra-Pair Skew - Data Lane 2 | 60500  | Confirm that any skew within any one differential data pair in the TMDS portion of the HDMI link does not exceed the limits in the specification.                                                                    |

| Name                                                                                            | TestID | Description                                                                                                    |
|-------------------------------------------------------------------------------------------------|--------|----------------------------------------------------------------------------------------------------|
| HF1-5: D0 Maximum Differential<br>Voltage                                                       | 22000  | Confirm that the differential signal on each TMDS differential data pair does not exceed Maximum/Minimum Differential Voltage.                                                                                                  |
| HF1-5: D0 Minimum Differential<br>Voltage                                                       | 22001  | Confirm that the differential signal on each TMDS differential data pair does not exceed Maximum/Minimum Differential Voltage.                                                                                                  |
| HF1-5: D1 Maximum Differential<br>Voltage                                                       | 24000  | Confirm that the differential signal on each TMDS differential data pair does not exceed Maximum/Minimum Differential Voltage.                                                                                                  |
| HF1-5: D1 Minimum Differential<br>Voltage                                                       | 24001  | Confirm that the differential signal on each TMDS differential data pair does not exceed Maximum/Minimum Differential Voltage.                                                                                                  |
| HF1-5: D2 Maximum Differential<br>Voltage                                                       | 26000  | Confirm that the differential signal on each TMDS differential data pair does not exceed Maximum/Minimum Differential Voltage.                                                                                                  |
| HF1-5: D2 Minimum Differential<br>Voltage                                                       | 26001  | Confirm that the differential signal on each TMDS differential data pair does not exceed Maximum/Minimum Differential Voltage.                                                                                                  |
| HF1-6: Clock Duty Cycle(Maximum)                                                                | 50200  | Confirm that the duty cycle of the differential TMDS clock does not<br>exceed the limits allowed by the specification. For compliance, the<br>DUT should output the highest supported pixel clock frequency<br>during the test. |
| HF1-6: Clock Duty Cycle(Minimum)                                                                | 50100  | Confirm that the duty cycle of the differential TMDS clock does not<br>exceed the limits allowed by the specification. For compliance, the<br>DUT should output the highest supported pixel clock frequency<br>during the test. |
| HF1-6: Clock Rate                                                                               | 50300  | Confirm that the clock rate of the differential TMDS clock does not<br>exceed the limits allowed by the specification. For compliance, the<br>DUT should output the highest supported pixel clock frequency<br>during the test. |
| HF1-7: Clock Jitter (TP2_EQ with Worst<br>Case Negative Skew)                                   | 12001  | 2 Channels Connection Model: TMDS differential clock jitter must<br>not exceed 0.3*Tbit, relative to the ideal Recovery Clock. For<br>compliance, the DUT should output > 340MHz for testing.                                   |
| HF1-7: Clock Jitter (TP2_EQ with Worst<br>Case Positive Skew)                                   | 12000  | 2 Channels Connection Model: TMDS differential clock jitter must<br>not exceed 0.3*Tbit, relative to the ideal Recovery Clock. For<br>compliance, the DUT should output > 340MHz for testing.                                   |
| HF1-7: Clock Jitter (TP2_EQ)                                                                    | 12002  | 2 Channels Connection Model: TMDS differential clock jitter must<br>not exceed 0.3*Tbit, relative to the ideal Recovery Clock. For<br>compliance, the DUT should output > 340MHz for testing.                                   |
| HF1-7: Differential Clock Voltage<br>Swing, Vs (TP1)                                            | 12003  | This is a subset of the clock jitter test where the differential voltage swing at TP1 must be > 400mV and < 1200mV.                                                                                                    |
| HF1-87 (Beta): D0 Mask Test<br>(TP2/TP2_EQ with Worst Case Negative<br>Skew) triggered by VSYNC | 32005  | For all channels under all operating conditions specified in Table 4-11 . The Source shall have output levels at TP2/TP2_EQ, which meet the normalized eye diagram requirements.                                                |

| Name                                                                                            | TestID | Description                                                                                                    |
|-------------------------------------------------------------------------------------------------|--------|----------------------------------------------------------------------------------------------------|
| HF1-87 (Beta): D0 Mask Test<br>(TP2/TP2_EQ with Worst Case Positive<br>Skew) triggered by VSYNC | 32004  | For all channels under all operating conditions specified in Table 4-11 . The Source shall have output levels at TP2/TP2_EQ, which meet the normalized eye diagram requirements.                |
| HF1-87 (Beta): D1 Mask Test<br>(TP2/TP2_EQ with Worst Case Negative<br>Skew) triggered by VSYNC | 34005  | For all channels under all operating conditions specified in Table 4-11 . The Source shall have output levels at TP2/TP2_EQ, which meet the normalized eye diagram requirements.                |
| HF1-87 (Beta): D1 Mask Test<br>(TP2/TP2_EQ with Worst Case Positive<br>Skew) triggered by VSYNC | 34004  | For all channels under all operating conditions specified in Table 4-11 . The Source shall have output levels at TP2/TP2_EQ, which meet the normalized eye diagram requirements.                |
| HF1-87 (Beta): D2 Mask Test<br>(TP2/TP2_EQ with Worst Case Negative<br>Skew) triggered by VSYNC | 36005  | For all channels under all operating conditions specified in Table 4-11 . The Source shall have output levels at TP2/TP2_EQ, which meet the normalized eye diagram requirements.                |
| HF1-87 (Beta): D2 Mask Test<br>(TP2/TP2_EQ with Worst Case Positive<br>Skew) triggered by VSYNC | 36004  | For all channels under all operating conditions specified in Table 4-11 . The Source shall have output levels at TP2/TP2_EQ, which meet the normalized eye diagram requirements.                |
| HF1-8: D0 Mask Test (TP1)                                                                       | 32003  | Confirm that the differential signal on each FRL differential data pair<br>has an "eye opening" (region of valid data) that meets or exceeds<br>the limits on eye opening in the specification. |
| HF1-8: D0 Mask Test (TP2_EQ with<br>Worst Case Negative Skew)                                   | 32001  | Confirm that the differential signal on each FRL differential data pair<br>has an "eye opening" (region of valid data) that meets or exceeds<br>the limits on eye opening in the specification. |
| HF1-8: D0 Mask Test (TP2_EQ with<br>Worst Case Positive Skew)                                   | 32000  | Confirm that the differential signal on each FRL differential data pair<br>has an "eye opening" (region of valid data) that meets or exceeds<br>the limits on eye opening in the specification. |
| HF1-8: D0 Mask Test (TP2_EQ)                                                                    | 32002  | Confirm that the differential signal on each FRL differential data pair<br>has an "eye opening" (region of valid data) that meets or exceeds<br>the limits on eye opening in the specification. |
| HF1-8: D1 Mask Test (TP1)                                                                       | 34003  | Confirm that the differential signal on each FRL differential data pair<br>has an "eye opening" (region of valid data) that meets or exceeds<br>the limits on eye opening in the specification. |
| HF1-8: D1 Mask Test (TP2_EQ with<br>Worst Case Negative Skew)                                   | 34001  | Confirm that the differential signal on each FRL differential data pair<br>has an "eye opening" (region of valid data) that meets or exceeds<br>the limits on eye opening in the specification. |
| HF1-8: D1 Mask Test (TP2_EQ with<br>Worst Case Positive Skew)                                   | 34000  | Confirm that the differential signal on each FRL differential data pair<br>has an "eye opening" (region of valid data) that meets or exceeds<br>the limits on eye opening in the specification. |
| HF1-8: D1 Mask Test (TP2_EQ)                                                                    | 34002  | Confirm that the differential signal on each FRL differential data pair<br>has an "eye opening" (region of valid data) that meets or exceeds<br>the limits on eye opening in the specification. |

| Name                                                          | TestID | Description                                                                                                    |
|---------------------------------------------------------------|--------|----------------------------------------------------------------------------------------------------|
| HF1-8: D2 Mask Test (TP1)                                     | 36003  | Confirm that the differential signal on each FRL differential data pair<br>has an "eye opening" (region of valid data) that meets or exceeds<br>the limits on eye opening in the specification. |
| HF1-8: D2 Mask Test (TP2_EQ with<br>Worst Case Negative Skew) | 36001  | Confirm that the differential signal on each FRL differential data pair<br>has an "eye opening" (region of valid data) that meets or exceeds<br>the limits on eye opening in the specification. |
| HF1-8: D2 Mask Test (TP2_EQ with<br>Worst Case Postive Skew)  | 36000  | Confirm that the differential signal on each FRL differential data pair<br>has an "eye opening" (region of valid data) that meets or exceeds<br>the limits on eye opening in the specification. |
| HF1-8: D2 Mask Test (TP2_EQ)                                  | 36002  | Confirm that the differential signal on each FRL differential data pair<br>has an "eye opening" (region of valid data) that meets or exceeds<br>the limits on eye opening in the specification. |
| HFR1-1: D0 DC Common Mode                                     | 5091   | The Source shall meet the DC specifications in Table 6-20 for all operating conditions specified in H14b Table 4-22 when driving FRL data signals.                                              |
| HFR1-1: D1 DC Common Mode                                     | 5092   | The Source shall meet the DC specifications in Table 6-20 for all operating conditions specified in H14b Table 4-22 when driving FRL data signals.                                              |
| HFR1-1: D2 DC Common Mode                                     | 5093   | The Source shall meet the DC specifications in Table 6-20 for all operating conditions specified in H14b Table 4-22 when driving FRL data signals.                                              |
| HFR1-1: D3 DC Common Mode                                     | 5090   | The Source shall meet the DC specifications in Table 6-20 for all operating conditions specified in H14b Table 4-22 when driving FRL data signals.                                              |
| HFR1-2: Vse Max D0+                                           | 5205   | The Source shall meet the DC specifications in Table 6-21 for all operating conditions specified in H14b Table 4-22 when driving FRL data signals.                                              |
| HFR1-2: Vse Max D0-                                           | 5207   | The Source shall meet the DC specifications in Table 6-21 for all operating conditions specified in H14b Table 4-22 when driving FRL data signals.                                              |
| HFR1-2: Vse Max D1+                                           | 5209   | The Source shall meet the DC specifications in Table 6-21 for all operating conditions specified in H14b Table 4-22 when driving FRL data signals.                                              |
| HFR1-2: Vse Max D1-                                           | 5211   | The Source shall meet the DC specifications in Table 6-21 for all operating conditions specified in H14b Table 4-22 when driving FRL data signals.                                              |
| HFR1-2: Vse Max D2+                                           | 5213   | The Source shall meet the DC specifications in Table 6-21 for all operating conditions specified in H14b Table 4-22 when driving FRL data signals.                                              |

 Table 4
 Test IDs and Names (continued)

| Name                       | TestID | Description                                                                                                    |
|----------------------------|--------|----------------------------------------------------------------------------------------------------|
| HFR1-2: Vse Max D2-        | 5215   | The Source shall meet the DC specifications in Table 6-21 for all operating conditions specified in H14b Table 4-22 when driving FRL data signals. |
| HFR1-2: Vse Max D3+        | 5201   | The Source shall meet the DC specifications in Table 6-21 for all operating conditions specified in H14b Table 4-22 when driving FRL data signals. |
| HFR1-2: Vse Max D3-        | 5203   | The Source shall meet the DC specifications in Table 6-21 for all operating conditions specified in H14b Table 4-22 when driving FRL data signals. |
| HFR1-2: Vse Min D0+        | 5204   | The Source shall meet the DC specifications in Table 6-21 for all operating conditions specified in H14b Table 4-22 when driving FRL data signals. |
| HFR1-2: Vse Min D0-        | 5206   | The Source shall meet the DC specifications in Table 6-21 for all operating conditions specified in H14b Table 4-22 when driving FRL data signals. |
| HFR1-2: Vse Min D1+        | 5208   | The Source shall meet the DC specifications in Table 6-21 for all operating conditions specified in H14b Table 4-22 when driving FRL data signals. |
| HFR1-2: Vse Min D1-        | 5210   | The Source shall meet the DC specifications in Table 6-21 for all operating conditions specified in H14b Table 4-22 when driving FRL data signals. |
| HFR1-2: Vse Min D2+        | 5212   | The Source shall meet the DC specifications in Table 6-21 for all operating conditions specified in H14b Table 4-22 when driving FRL data signals. |
| HFR1-2: Vse Min D2-        | 5214   | The Source shall meet the DC specifications in Table 6-21 for all operating conditions specified in H14b Table 4-22 when driving FRL data signals. |
| HFR1-2: Vse Min D3+        | 5200   | The Source shall meet the DC specifications in Table 6-21 for all operating conditions specified in H14b Table 4-22 when driving FRL data signals. |
| HFR1-2: Vse Min D3-        | 5202   | The Source shall meet the DC specifications in Table 6-21 for all operating conditions specified in H14b Table 4-22 when driving FRL data signals. |
| HFR1-3: D0 Fall Time       | 5083   | The transition time is defined as the time interval between the normalized 20% and 80% amplitude levels.                                           |
| HFR1-3: D0 Rise Time       | 5082   | The transition time is defined as the time interval between the normalized 20% and 80% amplitude levels.                                           |
| HFR1-3: D0+ Fall Slew Rate | 50930  | The transition time is defined as the time interval between the normalized 20% and 80% amplitude levels.                                           |

| Name                       | TestID | Description                                                                                              |
|----------------------------|--------|----------------------------------------------------------------------------------------------------|
| HFR1-3: D0+ Fall Time      | 50830  | The transition time is defined as the time interval between the normalized 20% and 80% amplitude levels. |
| HFR1-3: D0+ Rise Slew Rate | 50920  | The transition time is defined as the time interval between the normalized 20% and 80% amplitude levels. |
| HFR1-3: D0+ Rise Time      | 50820  | The transition time is defined as the time interval between the normalized 20% and 80% amplitude levels. |
| HFR1-3: D0- Fall Slew Rate | 50931  | The transition time is defined as the time interval between the normalized 20% and 80% amplitude levels. |
| HFR1-3: D0- Fall Time      | 50831  | The transition time is defined as the time interval between the normalized 20% and 80% amplitude levels. |
| HFR1-3: D0- Rise Slew Rate | 50921  | The transition time is defined as the time interval between the normalized 20% and 80% amplitude levels. |
| HFR1-3: DO- Rise Time      | 50821  | The transition time is defined as the time interval between the normalized 20% and 80% amplitude levels. |
| HFR1-3: D1 Fall Time       | 5085   | The transition time is defined as the time interval between the normalized 20% and 80% amplitude levels. |
| HFR1-3: D1 Rise Time       | 5084   | The transition time is defined as the time interval between the normalized 20% and 80% amplitude levels. |
| HFR1-3: D1+ Fall Slew Rate | 50950  | The transition time is defined as the time interval between the normalized 20% and 80% amplitude levels. |
| HFR1-3: D1+ Fall Time      | 50850  | The transition time is defined as the time interval between the normalized 20% and 80% amplitude levels. |
| HFR1-3: D1+ Rise Slew Rate | 50940  | The transition time is defined as the time interval between the normalized 20% and 80% amplitude levels. |
| HFR1-3: D1+ Rise Time      | 50840  | The transition time is defined as the time interval between the normalized 20% and 80% amplitude levels. |
| HFR1-3: D1- Fall Slew Rate | 50951  | The transition time is defined as the time interval between the normalized 20% and 80% amplitude levels. |
| HFR1-3: D1- Fall Time      | 50851  | The transition time is defined as the time interval between the normalized 20% and 80% amplitude levels. |
| HFR1-3: D1- Rise Slew Rate | 50941  | The transition time is defined as the time interval between the normalized 20% and 80% amplitude levels. |
| HFR1-3: D1- Rise Time      | 50841  | The transition time is defined as the time interval between the normalized 20% and 80% amplitude levels. |
| HFR1-3: D2 Fall Time       | 5087   | The transition time is defined as the time interval between the normalized 20% and 80% amplitude levels. |
| HFR1-3: D2 Rise Time       | 5086   | The transition time is defined as the time interval between the normalized 20% and 80% amplitude levels. |

 Table 4
 Test IDs and Names (continued)

| Name                       | TestID | Description                                                                                              |
|----------------------------|--------|----------------------------------------------------------------------------------------------------|
| HFR1-3: D2+ Fall Slew Rate | 50970  | The transition time is defined as the time interval between the normalized 20% and 80% amplitude levels. |
| HFR1-3: D2+ Fall Time      | 50870  | The transition time is defined as the time interval between the normalized 20% and 80% amplitude levels. |
| HFR1-3: D2+ Rise Slew Rate | 50960  | The transition time is defined as the time interval between the normalized 20% and 80% amplitude levels. |
| HFR1-3: D2+ Rise Time      | 50860  | The transition time is defined as the time interval between the normalized 20% and 80% amplitude levels. |
| HFR1-3: D2- Fall Slew Rate | 50971  | The transition time is defined as the time interval between the normalized 20% and 80% amplitude levels. |
| HFR1-3: D2- Fall Time      | 50871  | The transition time is defined as the time interval between the normalized 20% and 80% amplitude levels. |
| HFR1-3: D2- Rise Slew Rate | 50961  | The transition time is defined as the time interval between the normalized 20% and 80% amplitude levels. |
| HFR1-3: D2- Rise Time      | 50861  | The transition time is defined as the time interval between the normalized 20% and 80% amplitude levels. |
| HFR1-3: D3 Fall Time       | 5081   | The transition time is defined as the time interval between the normalized 20% and 80% amplitude levels. |
| HFR1-3: D3 Rise Time       | 5080   | The transition time is defined as the time interval between the normalized 20% and 80% amplitude levels. |
| HFR1-3: D3+ Fall Slew Rate | 50910  | The transition time is defined as the time interval between the normalized 20% and 80% amplitude levels. |
| HFR1-3: D3+ Fall Time      | 50810  | The transition time is defined as the time interval between the normalized 20% and 80% amplitude levels. |
| HFR1-3: D3+ Rise Slew Rate | 50900  | The transition time is defined as the time interval between the normalized 20% and 80% amplitude levels. |
| HFR1-3: D3+ Rise Time      | 50800  | The transition time is defined as the time interval between the normalized 20% and 80% amplitude levels. |
| HFR1-3: D3- Fall Slew Rate | 50911  | The transition time is defined as the time interval between the normalized 20% and 80% amplitude levels. |
| HFR1-3: D3- Fall Time      | 50811  | The transition time is defined as the time interval between the normalized 20% and 80% amplitude levels. |
| HFR1-3: D3- Rise Slew Rate | 50901  | The transition time is defined as the time interval between the normalized 20% and 80% amplitude levels. |
| HFR1-3: D3- Rise Time      | 50801  | The transition time is defined as the time interval between the normalized 20% and 80% amplitude levels. |

| Name                                                                    | TestID | Description                                                                                                    |
|-------------------------------------------------------------------------|--------|----------------------------------------------------------------------------------------------------|
| HFR1-4: Inter-Pair Skew - D0/D1                                         | 5420   | The Source shall meet the DC specifications in Table 6-21 for all operating conditions specified in H14b Table 4-22 when driving FRL data signals. |
| HFR1-4: Inter-Pair Skew - D0/D2                                         | 5450   | The Source shall meet the DC specifications in Table 6-21 for all operating conditions specified in H14b Table 4-22 when driving FRL data signals. |
| HFR1-4: Inter-Pair Skew - D1/D2                                         | 5410   | The Source shall meet the DC specifications in Table 6-21 for all operating conditions specified in H14b Table 4-22 when driving FRL data signals. |
| HFR1-4: Inter-Pair Skew - D3/D0                                         | 5400   | The Source shall meet the DC specifications in Table 6-21 for all operating conditions specified in H14b Table 4-22 when driving FRL data signals. |
| HFR1-4: Inter-Pair Skew - D3/D1                                         | 5430   | The Source shall meet the DC specifications in Table 6-21 for all operating conditions specified in H14b Table 4-22 when driving FRL data signals. |
| HFR1-4: Inter-Pair Skew - D3/D2                                         | 5440   | The Source shall meet the DC specifications in Table 6-21 for all operating conditions specified in H14b Table 4-22 when driving FRL data signals. |
| HFR1-5: D0 Data Rate                                                    | 5251   | The Source shall meet the DC specifications in Table 6-21 for all operating conditions specified in H14b Table 4-22 when driving FRL data signals. |
| HFR1-5: D1 Data Rate                                                    | 5252   | The Source shall meet the DC specifications in Table 6-21 for all operating conditions specified in H14b Table 4-22 when driving FRL data signals. |
| HFR1-5: D2 Data Rate                                                    | 5253   | The Source shall meet the DC specifications in Table 6-21 for all operating conditions specified in H14b Table 4-22 when driving FRL data signals. |
| HFR1-5: D3 Data Rate                                                    | 5250   | The Source shall meet the DC specifications in Table 6-21 for all operating conditions specified in H14b Table 4-22 when driving FRL data signals. |
| HFR1-6: D0 RJ Measurement Test                                          | 5032   | Measures RMS random jitter.                                                                                                    |
| HFR1-6: D0 RJ Measurement Test -<br>Category 3 Short Cable Model (SCM3) | 5033   | Measures RMS random jitter.                                                                                                    |
| HFR1-6: D1 RJ Measurement Test                                          | 5034   | Measures RMS random jitter.                                                                                                    |
| HFR1-6: D1 RJ Measurement Test -<br>Category 3 Short Cable Model (SCM3) | 5035   | Measures RMS random jitter.                                                                                                    |
| HFR1-6: D2 RJ Measurement Test                                          | 5036   | Measures RMS random jitter.                                                                                                    |
| HFR1-6: D2 RJ Measurement Test -<br>Category 3 Short Cable Model (SCM3) | 5037   | Measures RMS random jitter.                                                                                                    |

| Name                                                                    | TestID | Description                                                                                                    |
|-------------------------------------------------------------------------|--------|----------------------------------------------------------------------------------------------------|
| HFR1-6: D3 RJ Measurement Test                                          | 5030   | Measures RMS random jitter.                                                                                                    |
| HFR1-6: D3 RJ Measurement Test -<br>Category 3 Short Cable Model (SCM3) | 5031   | Measures RMS random jitter.                                                                                                    |
| HFR1-7: D0 Eye Mask Test - Category 3<br>Short Cable Model (SCM3)       | 5060   | Confirm that the differential signal on each FRL differential data pair<br>has an "eye opening" (region of valid data) that meets or exceeds<br>the limits on eye opening in the specification. |
| HFR1-7: D0 Eye Mask Test - Category 3<br>Worst Cable Model (WCM3)       | 5052   | Confirm that the differential signal on each FRL differential data pair<br>has an "eye opening" (region of valid data) that meets or exceeds<br>the limits on eye opening in the specification. |
| HFR1-7: D1 Eye Mask Test - Category 3<br>Short Cable Model (SCM3)       | 5062   | Confirm that the differential signal on each FRL differential data pair<br>has an "eye opening" (region of valid data) that meets or exceeds<br>the limits on eye opening in the specification. |
| HFR1-7: D1 Eye Mask Test - Category 3<br>Worst Cable Model (WCM3)       | 5054   | Confirm that the differential signal on each FRL differential data pair<br>has an "eye opening" (region of valid data) that meets or exceeds<br>the limits on eye opening in the specification. |
| HFR1-7: D2 Eye Mask Test - Category 3<br>Short Cable Model (SCM3)       | 5064   | Confirm that the differential signal on each FRL differential data pair<br>has an "eye opening" (region of valid data) that meets or exceeds<br>the limits on eye opening in the specification. |
| HFR1-7: D2 Eye Mask Test - Category 3<br>Worst Cable Model (WCM3)       | 5056   | Confirm that the differential signal on each FRL differential data pair<br>has an "eye opening" (region of valid data) that meets or exceeds<br>the limits on eye opening in the specification. |
| HFR1-7: D3 Eye Mask Test - Category 3<br>Short Cable Model (SCM3)       | 5058   | Confirm that the differential signal on each FRL differential data pair<br>has an "eye opening" (region of valid data) that meets or exceeds<br>the limits on eye opening in the specification. |
| HFR1-7: D3 Eye Mask Test - Category 3<br>Worst Cable Model (WCM3)       | 5050   | Confirm that the differential signal on each FRL differential data pair<br>has an "eye opening" (region of valid data) that meets or exceeds<br>the limits on eye opening in the specification. |
| HFR1-8: D0 AC Common Mode Noise                                         | 5120   | The Source shall meet the AC Common Mode Noise specifications in Table 6-21 for all operating conditions specified in H14b Table 4-22 when driving FRL data signals.                            |
| HFR1-8: D1 AC Common Mode Noise                                         | 5140   | The Source shall meet the AC Common Mode Noise specifications in Table 6-21 for all operating conditions specified in H14b Table 4-22 when driving FRL data signals.                            |
| HFR1-8: D2 AC Common Mode Noise                                         | 5160   | The Source shall meet the AC Common Mode Noise specifications in Table 6-21 for all operating conditions specified in H14b Table 4-22 when driving FRL data signals.                            |
| HFR1-8: D3 AC Common Mode Noise                                         | 5100   | The Source shall meet the AC Common Mode Noise specifications in Table 6-21 for all operating conditions specified in H14b Table 4-22 when driving FRL data signals.                            |

| Name                                             | TestID | Description                                                                                              |
|--------------------------------------------------|--------|----------------------------------------------------------------------------------------------------|
| HFR1-9: D0 De-emphasis Delta of FFE0<br>and FFE1 | 5381   | D0 De-emphasis Delta of FFE0 and FFE1.                                                                   |
| HFR1-9: D0 De-emphasis Delta of FFE1<br>and FFE2 | 5382   | D0 De-emphasis Delta of FFE1 and FFE2.                                                                   |
| HFR1-9: D0 De-emphasis Delta of FFE2<br>and FFE3 | 5383   | D0 De-emphasis Delta of FFE2 and FFE3.                                                                   |
| HFR1-9: D0 De-emphasis FFE0<br>Measurement       | 5304   | Confirms that TxFFE monotonically increases pre-shoot amplitude and monotonically decreases de-emphasis. |
| HFR1-9: D0 De-emphasis FFE1<br>Measurement       | 5320   | Confirms that TxFFE monotonically increases pre-shoot amplitude and monotonically decreases de-emphasis. |
| HFR1-9: D0 De-emphasis FFE2<br>Measurement       | 5340   | Confirms that TxFFE monotonically increases pre-shoot amplitude and monotonically decreases de-emphasis. |
| HFR1-9: D0 De-emphasis FFE3<br>Measurement       | 5344   | Confirms that TxFFE monotonically increases pre-shoot amplitude and monotonically decreases de-emphasis. |
| HFR1-9: D0 FFE De-emphasis<br>Monotonicity       | 5368   | Confirms that TxFFE monotonically decreases de-emphasis level.                                           |
| HFR1-9: D0 FFE Preshoot Monotonicity             | 5370   | Confirms that TxFFE monotonically increases preshoot level.                                              |
| HFR1-9: D0 Pre-shoot Delta of FFE0<br>and FFE1   | 5461   | D0 Pre-shoot Delta of FFE0 and FFE1.                                                                     |
| HFR1-9: D0 Pre-shoot Delta of FFE1<br>and FFE2   | 5462   | D0 Pre-shoot Delta of FFE1 and FFE2.                                                                     |
| HFR1-9: D0 Pre-shoot Delta of FFE2<br>and FFE3   | 5463   | D0 Pre-shoot Delta of FFE2 and FFE3.                                                                     |
| HFR1-9: D0 Pre-shoot FFE0<br>Measurement         | 5306   | Confirms that TxFFE monotonically increases pre-shoot amplitude and monotonically decreases de-emphasis. |
| HFR1-9: D0 Pre-shoot FFE1<br>Measurement         | 5322   | Confirms that TxFFE monotonically increases pre-shoot amplitude and monotonically decreases de-emphasis. |
| HFR1-9: D0 Pre-shoot FFE2<br>Measurement         | 5342   | Confirms that TxFFE monotonically increases pre-shoot amplitude and monotonically decreases de-emphasis. |
| HFR1-9: D0 Pre-shoot FFE3<br>Measurement         | 5346   | Confirms that TxFFE monotonically increases pre-shoot amplitude and monotonically decreases de-emphasis. |
| HFR1-9: D1 De-emphasis Delta of FFE0<br>and FFE1 | 5384   | D1 De-emphasis Delta of FFEO and FFE1.                                                                   |
| HFR1-9: D1 De-emphasis Delta of FFE1<br>and FFE2 | 5385   | D1 De-emphasis Delta of FFE1 and FFE2.                                                                   |
| HFR1-9: D1 De-emphasis Delta of FFE2<br>and FFE3 | 5386   | D1 De-emphasis Delta of FFE2 and FFE3.                                                                   |

 Table 4
 Test IDs and Names (continued)

| Name                                             | TestID | Description                                                                                              |
|--------------------------------------------------|--------|----------------------------------------------------------------------------------------------------|
| HFR1-9: D1 De-emphasis FFE0<br>Measurement       | 5308   | Confirms that TxFFE monotonically increases pre-shoot amplitude and monotonically decreases de-emphasis. |
| HFR1-9: D1 De-emphasis FFE1<br>Measurement       | 5324   | Confirms that TxFFE monotonically increases pre-shoot amplitude and monotonically decreases de-emphasis. |
| HFR1-9: D1 De-emphasis FFE2<br>Measurement       | 5348   | Confirms that TxFFE monotonically increases pre-shoot amplitude and monotonically decreases de-emphasis. |
| HFR1-9: D1 De-emphasis FFE3<br>Measurement       | 5352   | Confirms that TxFFE monotonically increases pre-shoot amplitude and monotonically decreases de-emphasis. |
| HFR1-9: D1 FFE De-emphasis<br>Monotonicity       | 5372   | Confirms that TxFFE monotonically decreases de-emphasis level.                                           |
| HFR1-9: D1 FFE Preshoot Monotonicity             | 5374   | Confirms that TxFFE monotonically increases preshoot level.                                              |
| HFR1-9: D1 Pre-shoot Delta of FFE0<br>and FFE1   | 5464   | D1 Pre-shoot Delta of FFE0 and FFE1.                                                                     |
| HFR1-9: D1 Pre-shoot Delta of FFE1<br>and FFE2   | 5465   | D1 Pre-shoot Delta of FFE1 and FFE2.                                                                     |
| HFR1-9: D1 Pre-shoot Delta of FFE2<br>and FFE3   | 5466   | D1 Pre-shoot Delta of FFE2 and FFE3.                                                                     |
| HFR1-9: D1 Pre-shoot FFE0<br>Measurement         | 5310   | Confirms that TxFFE monotonically increases pre-shoot amplitude and monotonically decreases de-emphasis. |
| HFR1-9: D1 Pre-shoot FFE1<br>Measurement         | 5326   | Confirms that TxFFE monotonically increases pre-shoot amplitude and monotonically decreases de-emphasis. |
| HFR1-9: D1 Pre-shoot FFE2<br>Measurement         | 5350   | Confirms that TxFFE monotonically increases pre-shoot amplitude and monotonically decreases de-emphasis. |
| HFR1-9: D1 Pre-shoot FFE3<br>Measurement         | 5354   | Confirms that TxFFE monotonically increases pre-shoot amplitude and monotonically decreases de-emphasis. |
| HFR1-9: D2 De-emphasis Delta of FFE0<br>and FFE1 | 5387   | D2 De-emphasis Delta of FFE0 and FFE1.                                                                   |
| HFR1-9: D2 De-emphasis Delta of FFE1<br>and FFE2 | 5388   | D2 De-emphasis Delta of FFE1 and FFE2.                                                                   |
| HFR1-9: D2 De-emphasis Delta of FFE2<br>and FFE3 | 5389   | D2 De-emphasis Delta of FFE2 and FFE3.                                                                   |
| HFR1-9: D2 De-emphasis FFE0<br>Measurement       | 5312   | Confirms that TxFFE monotonically increases pre-shoot amplitude and monotonically decreases de-emphasis. |
| HFR1-9: D2 De-emphasis FFE1<br>Measurement       | 5328   | Confirms that TxFFE monotonically increases pre-shoot amplitude and monotonically decreases de-emphasis. |
| HFR1-9: D2 De-emphasis FFE2<br>Measurement       | 5356   | Confirms that TxFFE monotonically increases pre-shoot amplitude and monotonically decreases de-emphasis. |

| Name                                             | TestID | Description                                                                                              |
|--------------------------------------------------|--------|----------------------------------------------------------------------------------------------------|
| HFR1-9: D2 De-emphasis FFE3<br>Measurement       | 5360   | Confirms that TxFFE monotonically increases pre-shoot amplitude and monotonically decreases de-emphasis. |
| HFR1-9: D2 FFE De-emphasis<br>Monotonicity       | 5376   | Confirms that TxFFE monotonically decreases de-emphasis level.                                           |
| HFR1-9: D2 FFE Preshoot Monotonicity             | 5378   | Confirms that TxFFE monotonically increases preshoot level.                                              |
| HFR1-9: D2 Pre-shoot Delta of FFE0<br>and FFE1   | 5467   | D2 Pre-shoot Delta of FFE0 and FFE1.                                                                     |
| HFR1-9: D2 Pre-shoot Delta of FFE1<br>and FFE2   | 5468   | D2 Pre-shoot Delta of FFE1 and FFE2.                                                                     |
| HFR1-9: D2 Pre-shoot Delta of FFE2<br>and FFE3   | 5469   | D2 Pre-shoot Delta of FFE2 and FFE3.                                                                     |
| HFR1-9: D2 Pre-shoot FFE0<br>Measurement         | 5314   | Confirms that TxFFE monotonically increases pre-shoot amplitude and monotonically decreases de-emphasis. |
| HFR1-9: D2 Pre-shoot FFE1<br>Measurement         | 5330   | Confirms that TxFFE monotonically increases pre-shoot amplitude and monotonically decreases de-emphasis. |
| HFR1-9: D2 Pre-shoot FFE2<br>Measurement         | 5358   | Confirms that TxFFE monotonically increases pre-shoot amplitude and monotonically decreases de-emphasis. |
| HFR1-9: D2 Pre-shoot FFE3<br>Measurement         | 5362   | Confirms that TxFFE monotonically increases pre-shoot amplitude and monotonically decreases de-emphasis. |
| HFR1-9: D3 De-emphasis Delta of FFE0<br>and FFE1 | 5390   | D3 De-emphasis Delta of FFE0 and FFE1.                                                                   |
| HFR1-9: D3 De-emphasis Delta of FFE1<br>and FFE2 | 5391   | D3 De-emphasis Delta of FFE1 and FFE2.                                                                   |
| HFR1-9: D3 De-emphasis Delta of FFE2<br>and FFE3 | 5392   | D3 De-emphasis Delta of FFE2 and FFE3.                                                                   |
| HFR1-9: D3 De-emphasis FFE0<br>Measurement       | 5300   | Confirms that TxFFE monotonically increases pre-shoot amplitude and monotonically decreases de-emphasis. |
| HFR1-9: D3 De-emphasis FFE1<br>Measurement       | 5316   | Confirms that TxFFE monotonically increases pre-shoot amplitude and monotonically decreases de-emphasis. |
| HFR1-9: D3 De-emphasis FFE2<br>Measurement       | 5332   | Confirms that TxFFE monotonically increases pre-shoot amplitude and monotonically decreases de-emphasis. |
| HFR1-9: D3 De-emphasis FFE3<br>Measurement       | 5336   | Confirms that TxFFE monotonically increases pre-shoot amplitude and monotonically decreases de-emphasis. |
| HFR1-9: D3 FFE De-emphasis<br>Monotonicity       | 5364   | Confirms that TxFFE monotonically decreases de-emphasis level.                                           |
| HFR1-9: D3 FFE Preshoot Monotonicity             | 5366   | Confirms that TxFFE monotonically increases preshoot level.                                              |

| Name                                                                  | TestID | Description                                                                                              |
|-----------------------------------------------------------------------|--------|----------------------------------------------------------------------------------------------------|
| HFR1-9: D3 Pre-shoot Delta of FFE0<br>and FFE1                        | 5471   | D3 Pre-shoot Delta of FFEO and FFE1.                                                                     |
| HFR1-9: D3 Pre-shoot Delta of FFE1<br>and FFE2                        | 5472   | D3 Pre-shoot Delta of FFE1 and FFE2.                                                                     |
| HFR1-9: D3 Pre-shoot Delta of FFE2<br>and FFE3                        | 5473   | D3 Pre-shoot Delta of FFE2 and FFE3.                                                                     |
| HFR1-9: D3 Pre-shoot FFE0<br>Measurement                              | 5302   | Confirms that TxFFE monotonically increases pre-shoot amplitude and monotonically decreases de-emphasis. |
| HFR1-9: D3 Pre-shoot FFE1<br>Measurement                              | 5318   | Confirms that TxFFE monotonically increases pre-shoot amplitude and monotonically decreases de-emphasis. |
| HFR1-9: D3 Pre-shoot FFE2<br>Measurement                              | 5334   | Confirms that TxFFE monotonically increases pre-shoot amplitude and monotonically decreases de-emphasis. |
| HFR1-9: D3 Pre-shoot FFE3<br>Measurement                              | 5338   | Confirms that TxFFE monotonically increases pre-shoot amplitude and monotonically decreases de-emphasis. |
| HFR5-1-10: eARC TX Common Mode<br>Output Data Bit Time at TP2         | 5610   | Confirm that the eARC Tx meets Common Mode Output Data Bit Time requirements.                            |
| HFR5-1-11: eARC TX Common Mode<br>Output "1" Bit Toggle Time at TP2   | 5620   | Confirm that the eARC Tx meets Common Mode Output "1" Bit<br>Toggle Time requirements.                   |
| HFR5-1-12: eARC TX Common Mode<br>Input Swing at TP2                  | 5600   | Confirm that the eARC Tx meets Common Mode Output Swing requirements.                                    |
| HFR5-1-15: eARC TX Common Mode<br>Output Fall Time (10% - 90%) at TP2 | 5640   | Confirm that the eARC Tx meets Common Mode Output Rise/Fall Time requirements.                           |
| HFR5-1-15: eARC TX Common Mode<br>Output Rise Time (10% - 90%) at TP2 | 5630   | Confirm that the eARC Tx meets Common Mode Output Rise/Fall Time requirements.                           |
| HFR5-1-1: eARC TX Termination Supply<br>Voltage at TP2 - eARC+        | 5625   | Confirm that the eARC Tx meets Termination Supply Voltage requirements.                                  |
| HFR5-1-1: eARC TX Termination Supply<br>Voltage at TP2 - eARC-        | 5626   | Confirm that the eARC Tx meets Termination Supply Voltage requirements.                                  |
| HFR5-1-2: eARC TX Differential Mode<br>Swing at TP2                   | 5520   | Confirm that the eARC Tx meets Differential Mode Swing requirements.                                     |
| HFR5-1-4: eARC TX Differential Bit Rate<br>Accuracy at TP2            | 5540   | Confirm that the eARC Tx meets Differential Bit Rate requirements.                                       |
| HFR5-1-4: eARC TX Differential Bit Rate at TP2                        | 5530   | Confirm that the eARC Tx meets Differential Bit Rate requirements.                                       |
| HFR5-1-5: eARC TX Differential Mode<br>Fall Time at TP2               | 5560   | Confirm that the eARC Tx meets Differential Mode Rise/Fall Time requirements.                            |
| HFR5-1-5: eARC TX Differential Mode<br>Rise Time at TP2               | 5550   | Confirm that the eARC Tx meets Differential Mode Rise/Fall Time requirements.                            |

| Name                                                                                     | TestID | Description                                                                                                    |
|------------------------------------------------------------------------------------------|--------|----------------------------------------------------------------------------------------------------|
| HFR5-1-6: eARC TX Differential Mode<br>Clock Jitter at TP2                               | 5570   | Confirm that the eARC Tx meets Differential Mode Clock Jitter requirements.                                                                                                    |
| HFR5-1-7: Differential Mode Eye<br>Diagram at TP1                                        | 5510   | Confirm that the differential signal on eARC Tx output has an "eye<br>opening" (region of valid data) that meets or exceeds the limits on<br>eye opening in the specification.                     |
| HFR5-1-8: eARC TX Differential Mode<br>Duty Cycle (Maximum) at TP1                       | 5590   | Confirm that the eARC Tx meets Differential Mode Duty Cycle requirements.                                                                                                    |
| HFR5-1-8: eARC TX Differential Mode<br>Duty Cycle (Minimum) at TP1                       | 5580   | Confirm that the eARC Tx meets Differential Mode Duty Cycle requirements.                                                                                                    |
| HFR5-1-9: eARC TX Differential to<br>Common Mode Conversion at TP2 -<br>DUT connected    | 5650   | Confirm that the eARC Tx meets Differential to Common Mode Conversion requirements.                                                                                                    |
| HFR5-1-9: eARC TX Differential to<br>Common Mode Conversion at TP2 -<br>DUT disconnected | 5651   | Confirm that the eARC Tx meets Differential to Common Mode Conversion requirements.                                                                                                    |
| HFR5-2-10: eARC RX Common Mode<br>Input Swing at TP1                                     | 5700   | Confirm that the eARC RX meets Common Mode Output Swing requirements.                                                                                                    |
| HFR5-2-12: eARC RX Common Mode<br>Output Fall Time (10% - 90%) at TP1                    | 5740   | Confirm that the eARC Rx meets Common Mode Output Rise/Fall Time requirements.                                                                                                    |
| HFR5-2-12: eARC RX Common Mode<br>Output Rise Time (10% - 90%) at TP1                    | 5730   | Confirm that the eARC Rx meets Common Mode Output Rise/Fall Time requirements.                                                                                                    |
| HFR5-2-7: eARC RX Common Mode<br>Output Data Bit Time at TP1                             | 5710   | Confirm that the eARC Rx meets Common Mode Output Data Bit Time requirements.                                                                                                    |
| HFR5-2-8: eARC RX Common Mode<br>Output "1" Bit Toggle Time at TP1                       | 5720   | Confirm that the eARC Rx meets Common Mode Output "1" Bit Toggle Time requirements.                                                                                                    |
| Receiver Clock Jitter                                                                    | 82     | TMDS differential clock jitter must not exceed 0.25*Tbit, relative to the ideal Recovery Clock. For compliance, the DUT should output the highest supported pixel clock frequency during the test. |
| Receiver Equalized Eye Diagram                                                           | 80     | Eye diagram with equalized clock and data using coefficients store in file.                                                                                                    |
| Receiver Equalized Jitter Separation                                                     | 81     | Jitter Separation with equalized clock and data using coefficients store in file.                                                                                                    |
| Save Lane CLK and D0 Waveform (TP1)                                                      | 88000  | Saves waveforms for clock and D0 lanes.                                                                                                    |
| Save Lane CLK and DO Waveform<br>(TP2_EQ with Worst Case Negative<br>Skew)               | 88015  | Saves waveforms for clock lanes.                                                                                                    |
| Save Lane CLK and DO Waveform<br>(TP2_EQ with Worst Case Positive<br>Skew)               | 88010  | Saves waveforms for clock lanes.                                                                                                    |

| Name                                                                       | TestID | Description                                                    |
|----------------------------------------------------------------------------|--------|----------------------------------------------------------------|
| Save Lane CLK and D1 Waveform (TP1)                                        | 88020  | Saves waveforms for clock and D1 lanes.                        |
| Save Lane CLK and D1 Waveform<br>(TP2_EQ with Worst Case Negative<br>Skew) | 88035  | Saves waveforms for clock lanes.                               |
| Save Lane CLK and D1 Waveform<br>(TP2_EQ with Worst Case Positive<br>Skew) | 88030  | Saves waveforms for clock lanes.                               |
| Save Lane CLK and D2 Waveform (TP1)                                        | 88040  | Saves waveforms for clock and D2 lanes.                        |
| Save Lane CLK and D2 Waveform<br>(TP2_EQ with Worst Case Negative<br>Skew) | 88055  | Saves waveforms for clock lanes.                               |
| Save Lane CLK and D2 Waveform<br>(TP2_EQ with Worst Case Positive<br>Skew) | 88050  | Saves waveforms for clock lanes.                               |
| Save Lane D0 De-emphasis FFE0<br>Waveforms (TP1) (LTP4)                    | 5803   | Saves De-emphasis waveforms for D0 lane for pattern LTP4.      |
| Save Lane D0 De-emphasis FFE1<br>Waveforms (TP1) (LTP4)                    | 5815   | Saves De-emphasis FFE1 waveforms for D0 lane for pattern LTP4. |
| Save Lane D0 De-emphasis FFE2<br>Waveforms (TP1) (LTP4)                    | 5827   | Saves De-emphasis FFE2 waveforms for D0 lane for pattern LTP4. |
| Save Lane D0 De-emphasis FFE3<br>Waveforms (TP1) (LTP4)                    | 5839   | Saves De-emphasis FFE3 waveforms for D0 lane for pattern LTP4. |
| Save Lane D0 No FFE0 Waveforms<br>(TP1) (LTP4)                             | 5849   | Saves No FFE0 mode waveforms for D0 lane for pattern LTP4.     |
| Save Lane D0 No FFE1 Waveforms<br>(TP1) (LTP4)                             | 5855   | Saves No FFE1 mode waveforms for D0 lane for pattern LTP4.     |
| Save Lane D0 No FFE2 Waveforms<br>(TP1) (LTP4)                             | 5856   | Saves No FFE2 mode waveforms for D0 lane for pattern LTP4.     |
| Save Lane D0 No FFE3 Waveforms<br>(TP1) (LTP4)                             | 5857   | Saves No FFE3 mode waveforms for D0 lane for pattern LTP4.     |
| Save Lane D0 Normal FFE0 Waveforms<br>(TP1) (LTP4)                         | 5801   | Saves normal FFEO waveforms for DO lane for pattern LTP4.      |
| Save Lane D0 Normal FFE1 Waveforms<br>(TP1) (LTP4)                         | 5813   | Saves normal FFE1 waveforms for D0 lane for pattern LTP4.      |
| Save Lane D0 Normal FFE2 Waveforms<br>(TP1) (LTP4)                         | 5825   | Saves normal FFE2 waveforms for D0 lane for pattern LTP4.      |
| Save Lane D0 Normal FFE3 Waveforms<br>(TP1) (LTP4)                         | 5837   | Saves normal FFE3 waveforms for D0 lane for pattern LTP4.      |

| Name                                                       | TestID | Description                                                                       |
|------------------------------------------------------------|--------|-----------------------------------------------------------------------------------|
| Save Lane DO Pre-shoot FFEO<br>Waveforms (TP1) (LTP4)      | 5805   | Saves Pre-shoot waveforms for clock and D0 lane for pattern LTP4.                 |
| Save Lane DO Pre-shoot FFE1<br>Waveforms (TP1) (LTP4)      | 5817   | Saves Pre-shoot waveforms for D0 lane for pattern LTP4.                           |
| Save Lane DO Pre-shoot FFE2<br>Waveforms (TP1) (LTP4)      | 5829   | Saves Pre-shoot FFE2 waveforms for D0 lane for pattern LTP4.                      |
| Save Lane DO Pre-shoot FFE3<br>Waveforms (TP1) (LTP4)      | 5841   | Saves Pre-shoot FFE3 waveforms for D0 lane for pattern LTP4.                      |
| Save Lane D0 Waveform (TP1) (LTP3)                         | 50013  | Saves waveforms for D0 lane for pattern LTP3.                                     |
| Save Lane D0 Waveform (TP1) (LTP4)                         | 50014  | Saves waveforms for D0 lane for pattern LTP4.                                     |
| Save Lane D0 Waveform (TP1) (LTP5)                         | 50011  | Saves waveforms for D0 lane for pattern LTP5. Untested lanes must be set to LTP2. |
| Save Lane DO Waveform (TP1) (LTP5)<br>(All lanes transmit) | 50012  | Saves waveforms for D0 lane for pattern LTP8. All lanes transmit LTP5/6/7/8.      |
| Save Lane D0 and D1 Waveform                               | 5024   | Saves waveforms for D0 and D1 lanes for interpair skew test.                      |
| Save Lane D0 and D1 Waveform for<br>Inter-pair skew test   | 88100  | Saves waveforms for D0/D1 lanes.                                                  |
| Save Lane D0 and D2 Waveform for<br>Inter-pair skew test   | 88300  | Saves waveforms for D0/D2 lanes.                                                  |
| Save Lane D1 De-emphasis FFE0<br>Waveforms (TP1) (LTP4)    | 5808   | Saves De-emphasis waveforms for D1 lane for pattern LTP4.                         |
| Save Lane D1 De-emphasis FFE1<br>Waveforms (TP1) (LTP4)    | 5820   | Saves De-emphasis FFE1 waveforms for D1 lane for pattern LTP4.                    |
| Save Lane D1 De-emphasis FFE2<br>Waveforms (TP1) (LTP4)    | 5832   | Saves De-emphasis FFE2 waveforms for D1 lane for pattern LTP4.                    |
| Save Lane D1 De-emphasis FFE3<br>Waveforms (TP1) (LTP4)    | 5844   | Saves De-emphasis FFE3 waveforms for D1 lane for pattern LTP4.                    |
| Save Lane D1 No FFE0 Waveforms<br>(TP1) (LTP4)             | 5850   | Saves No FFE0 mode waveforms for D1 lane for pattern LTP4.                        |
| Save Lane D1 No FFE1 Waveforms<br>(TP1) (LTP4)             | 5858   | Saves No FFE1 mode waveforms for D1 lane for pattern LTP4.                        |
| Save Lane D1 No FFE2 Waveforms<br>(TP1) (LTP4)             | 5859   | Saves No FFE2 mode waveforms for D1 lane for pattern LTP4.                        |
| Save Lane D1 No FFE3 Waveforms<br>(TP1) (LTP4)             | 5860   | Saves No FFE3 mode waveforms for D1 lane for pattern LTP4.                        |
| Save Lane D1 Pre-shoot FFE0<br>Waveforms (TP1) (LTP4)      | 5810   | Saves Pre-shoot waveforms for D1 lane for pattern LTP4.                           |

| Name                                                       | TestID | Description                                                                       |
|------------------------------------------------------------|--------|-----------------------------------------------------------------------------------|
| Save Lane D1 Pre-shoot FFE1<br>Waveforms (TP1) (LTP4)      | 5822   | Saves Pre-shoot FFE1 waveforms for D1 lane for pattern LTP4.                      |
| Save Lane D1 Pre-shoot FFE2<br>Waveforms (TP1) (LTP4)      | 5834   | Saves Pre-shoot FFE2 waveforms for D1 lane for pattern LTP4.                      |
| Save Lane D1 Pre-shoot FFE3<br>Waveforms (TP1) (LTP4)      | 5846   | Saves Pre-shoot FFE3 waveforms for D1 lane for pattern LTP4.                      |
| Save Lane D1 Waveform (TP1) (LTP3)                         | 50023  | Saves waveforms for D1 lane for pattern LTP3.                                     |
| Save Lane D1 Waveform (TP1) (LTP4)                         | 50024  | Saves waveforms for D1 lane for pattern LTP4.                                     |
| Save Lane D1 Waveform (TP1) (LTP6)                         | 50021  | Saves waveforms for D1 lane for pattern LTP6. Untested lanes must be set to LTP2. |
| Save Lane D1 Waveform (TP1) (LTP6)<br>(All lanes transmit) | 50022  | Saves waveforms for D1 lane for pattern LTP6. All lanes transmit LTP5/6/7/8.      |
| Save Lane D1 and D2 Waveform                               | 5022   | Saves waveforms for D1 and D2 lanes for interpair skew test.                      |
| Save Lane D1 and D2 Waveform for<br>Inter-pair skew test   | 88200  | Saves waveforms for D1/D2 lanes.                                                  |
| Save Lane D1 normal FFE0 Waveforms<br>(TP1) (LTP4)         | 5806   | Saves normal FFEO waveforms for D1 lane for pattern LTP4.                         |
| Save Lane D1 normal FFE1 Waveforms<br>(TP1) (LTP4)         | 5818   | Saves normal FFE1 waveforms for D1 lane for pattern LTP4.                         |
| Save Lane D1 normal FFE2 Waveforms<br>(TP1) (LTP4)         | 5830   | Saves normal FFE2 waveforms for D1 lane for pattern LTP4.                         |
| Save Lane D1 normal FFE3 Waveforms<br>(TP1) (LTP4)         | 5842   | Saves normal FFE3 waveforms for D1 lane for pattern LTP4.                         |
| Save Lane D2 De-emphasis FFE0<br>Waveforms (TP1) (LTP4)    | 5809   | Saves De-emphasis waveforms for D2 lane for pattern LTP4.                         |
| Save Lane D2 De-emphasis FFE1<br>Waveforms (TP1) (LTP4)    | 5821   | Saves De-emphasis FFE1 waveforms for D2 lane for pattern LTP4.                    |
| Save Lane D2 De-emphasis FFE2<br>Waveforms (TP1) (LTP4)    | 5833   | Saves De-emphasis FFE2 waveforms for D2 lane for pattern LTP4.                    |
| Save Lane D2 De-emphasis FFE3<br>Waveforms (TP1) (LTP4)    | 5845   | Saves De-emphasis FFE3 waveforms for D2 lane for pattern LTP4.                    |
| Save Lane D2 No FFE0 Waveforms<br>(TP1) (LTP4)             | 5851   | Saves No FFEO mode waveforms for D2 lane for pattern LTP4.                        |
| Save Lane D2 No FFE1 Waveforms<br>(TP1) (LTP4)             | 5861   | Saves No FFE1 mode waveforms for D2 lane for pattern LTP4.                        |
| Save Lane D2 No FFE2 Waveforms<br>(TP1) (LTP4)             | 5862   | Saves No FFE2 mode waveforms for D2 lane for pattern LTP4.                        |

| Name                                                       | TestID | Description                                                                       |
|------------------------------------------------------------|--------|-----------------------------------------------------------------------------------|
| Save Lane D2 No FFE3 Waveforms<br>(TP1) (LTP4)             | 5863   | Saves No FFE3 mode waveforms for D2 lane for pattern LTP4.                        |
| Save Lane D2 Pre-shoot FFE0<br>Waveforms (TP1) (LTP4)      | 5811   | Saves Pre-shoot waveforms for D2 lane for pattern LTP4.                           |
| Save Lane D2 Pre-shoot FFE1<br>Waveforms (TP1) (LTP4)      | 5823   | Saves Pre-shoot FFE1 waveforms for D2 lane for pattern LTP4.                      |
| Save Lane D2 Pre-shoot FFE2<br>Waveforms (TP1) (LTP4)      | 5835   | Saves Pre-shoot FFE2 waveforms for D2 lane for pattern LTP4.                      |
| Save Lane D2 Pre-shoot FFE3<br>Waveforms (TP1) (LTP4)      | 5847   | Saves Pre-shoot FFE3 waveforms for D2 lane for pattern LTP4.                      |
| Save Lane D2 Waveform (TP1) (LTP3)                         | 50033  | Saves waveforms for D2 lane for pattern LTP3.                                     |
| Save Lane D2 Waveform (TP1) (LTP4)                         | 50034  | Saves waveforms for D2 lane for pattern LTP4.                                     |
| Save Lane D2 Waveform (TP1) (LTP7)                         | 50031  | Saves waveforms for D2 lane for pattern LTP7. Untested lanes must be set to LTP2. |
| Save Lane D2 Waveform (TP1) (LTP7)<br>(All lanes transmit) | 50032  | Saves waveforms for D2 lane for pattern LTP7. All lanes transmit LTP5/6/7/8.      |
| Save Lane D2 normal FFE0 Waveforms<br>(TP1) (LTP4)         | 5807   | Saves normal FFEO waveforms for D2 lane for pattern LTP4.                         |
| Save Lane D2 normal FFE1 Waveforms<br>(TP1) (LTP4)         | 5819   | Saves normal FFE1 waveforms for D2 lane for pattern LTP4.                         |
| Save Lane D2 normal FFE2 Waveforms<br>(TP1) (LTP4)         | 5831   | Saves normal FFE2 waveforms for D2 lane for pattern LTP4.                         |
| Save Lane D2 normal FFE3 Waveforms<br>(TP1) (LTP4)         | 5843   | Saves normal FFE3 waveforms for D2 lane for pattern LTP4.                         |
| Save Lane D3 De-emphasis FFE0<br>Waveforms (TP1) (LTP4)    | 5802   | Saves De-emphasis waveforms for D3 lane for pattern LTP4.                         |
| Save Lane D3 De-emphasis FFE1<br>Waveforms (TP1) (LTP4)    | 5814   | Saves De-emphasis FFE1 waveforms for D3 lane for pattern LTP4.                    |
| Save Lane D3 De-emphasis FFE2<br>Waveforms (TP1) (LTP4)    | 5826   | Saves De-emphasis FFE2 waveforms for D3 lane for pattern LTP4.                    |
| Save Lane D3 De-emphasis FFE3<br>Waveforms (TP1) (LTP4)    | 5838   | Saves De-emphasis FFE3 waveforms for D3 lane for pattern LTP4.                    |
| Save Lane D3 No FFE0 Waveforms<br>(TP1) (LTP4)             | 5848   | Saves No FFE0 mode waveforms for D3 lane for pattern LTP4.                        |
| Save Lane D3 No FFE1 Waveforms<br>(TP1) (LTP4)             | 5852   | Saves No FFE1 mode waveforms for D3 lane for pattern LTP4.                        |

| Name                                                       | TestID | Description                                                                       |
|------------------------------------------------------------|--------|-----------------------------------------------------------------------------------|
| Save Lane D3 No FFE2 Waveforms<br>(TP1) (LTP4)             | 5853   | Saves No FFE2 mode waveforms for D3 lane for pattern LTP4.                        |
| Save Lane D3 No FFE3 Waveforms<br>(TP1) (LTP4)             | 5854   | Saves No FFE3 mode waveforms for D3 lane for pattern LTP4.                        |
| Save Lane D3 Normal FFE0 Waveforms<br>(TP1) (LTP4)         | 5800   | Saves normal FFEO waveforms for D3 lane for pattern LTP4.                         |
| Save Lane D3 Normal FFE1 Waveforms<br>(TP1) (LTP4)         | 5812   | Saves normal FFE1 waveforms for D3 lane for pattern LTP4.                         |
| Save Lane D3 Normal FFE2 Waveforms<br>(TP1) (LTP4)         | 5824   | Saves normal FFE2 waveforms for D3 lane for pattern LTP4.                         |
| Save Lane D3 Normal FFE3 Waveforms<br>(TP1) (LTP4)         | 5836   | Saves normal FFE3 waveforms for D3 lane for pattern LTP4.                         |
| Save Lane D3 Pre-shoot FFE0<br>Waveforms (TP1) (LTP4)      | 5804   | Saves Pre-shoot waveforms for clock and D3 lane for pattern LTP4.                 |
| Save Lane D3 Pre-shoot FFE1<br>Waveforms (TP1) (LTP4)      | 5816   | Saves Pre-shoot waveforms for D3 lane for pattern LTP4.                           |
| Save Lane D3 Pre-shoot FFE2<br>Waveforms (TP1) (LTP4)      | 5828   | Saves Pre-shoot FFE2 waveforms for D3 lane for pattern LTP4.                      |
| Save Lane D3 Pre-shoot FFE3<br>Waveforms (TP1) (LTP4)      | 5840   | Saves Pre-shoot FFE3 waveforms for D3 lane for pattern LTP4.                      |
| Save Lane D3 Waveform (TP1) (LTP3)                         | 50003  | Saves waveforms for D3 lane for pattern LTP3.                                     |
| Save Lane D3 Waveform (TP1) (LTP4)                         | 50004  | Saves waveforms for D3 lane for pattern LTP4.                                     |
| Save Lane D3 Waveform (TP1) (LTP8)                         | 50001  | Saves waveforms for D3 lane for pattern LTP8. Untested lanes must be set to LTP2. |
| Save Lane D3 Waveform (TP1) (LTP8)<br>(All lanes transmit) | 50002  | Saves waveforms for D3 lane for pattern LTP8. All lanes transmit LTP5/6/7/8.      |
| Save Lane D3 and D0 Waveform                               | 5020   | Saves waveforms for D3 and D0 lanes for interpair skew test.                      |
| Save eARC Differential Waveform                            | 5500   | Saves eARC differential waveform.                                                 |
| Save eARC Single-Ended Waveform Rx                         | 5705   | Saves eARC single-ended waveform.                                                 |
| Save eARC Single-Ended Waveform Tx                         | 5505   | Saves eARC single-ended waveform.                                                 |
| Test ID 5-11: ARC Operating DC<br>Voltage (Single Mode)    | 3950   | To evaluate operating DC voltage of ARC Single Mode signals.                      |
| Test ID 5-12: ARC Signal Amplitude<br>(Single Mode)        | 4000   | To evaluate signal Amplitude of Single Mode ARC signals.                          |
| Test ID 5-13a: ARC Rise Time (Single<br>Mode)              | 4014   | To evaluate rise time of HDMI ARC Single Mode signal.                             |

| Name                                                                | TestID | Description                                                                              |
|---------------------------------------------------------------------|--------|------------------------------------------------------------------------------------------|
| Test ID 5-13b: ARC Fall Time (Single<br>Mode)                       | 4015   | To evaluate fall time of HDMI ARC Single Mode signal.                                    |
| Test ID 5-14a: ARC Jitter Test(Single<br>Mode)                      | 4020   | To evaluate total jitter of ARC signals.                                                 |
| Test ID 5-14b: ARC Clock Frequency<br>(Single Mode)                 | 4030   | To evaluate clock frequency of HDMI ARC Single Mode signal.                              |
| Test ID 5-19: ARC Rx Operating DC<br>Voltage(Common Mode)           | 3050   | To evaluate operating DC voltage of ARC signals for receiver.                            |
| Test ID 5-1: HEC Operating DC Voltage                               | 1900   | To evaluate operating DC voltage of HEC differential signals.                            |
| Test ID 5-2 HEC Maximum Jitter Test<br>(Differential Mode)          | 2011   | To evaluate maximum jitter of HEC differential signals.                                  |
| Test ID 5-20: ARC Operating DC<br>Voltage For Receiver(Single Mode) | 4050   | To evaluate operating DC voltage of ARC Single Mode signals for receiver.                |
| Test ID 5-3a: HEC Rise Time Test<br>Top(Differential Mode)          | 2020   | To evaluate rise time of top MLT-3 differential mode signal of HDMI HEC transmission.    |
| Test ID 5-3b: HEC Fall Time Test<br>Top(Differential Mode)          | 2021   | To evaluate fall time of top MLT-3 differential mode signal of HDMI<br>HEC transmission. |
| Test ID 5-3c:HEC Rise Time Test<br>Bottom(Differential Mode)        | 2022   | To evaluate rise time of Bottom MLT-3 differential mode signal of HDMI HEC transmission. |
| Test ID 5-3d:HEC Fall Time Test<br>Bottom(Differential Mode)        | 2023   | To evaluate fall time of bottom MLT-3 differential mode signal of HDMI HEC transmission. |
| Test ID 5-4a: HEC High Level Voltage<br>(Differential Mode)         | 2000   | To evaluate high level voltage of HEC differential signals.                              |
| Test ID 5-4b: HEC Low Level Voltage<br>(Differential Mode)          | 2001   | To evaluate low level voltage of HEC differential signals.                               |
| Test ID 5-4c: HEC Center Level Voltage<br>(Differential Mode)       | 2002   | To evaluate center level voltage of HEC differential signals.                            |
| Test ID 5-5a:HEC Cycle Time Top<br>(Differential Mode)              | 2030   | To evaluate cycle time of differential mode signal of HDMI HEC transmission.             |
| Test ID 5-5b: HEC Cycle Time Bottom<br>(Differential Mode)          | 2031   | To evaluate cycle time of differential mode signal of HDMI HEC transmission.             |
| Test ID 5-6: ARC Operating DC Voltage<br>(Common Mode)              | 2950   | To evaluate operating DC voltage of ARC signals.                                         |
| Test ID 5-7a: ARC High Level Voltage<br>(Common Mode)               | 3000   | To evaluate high level voltage of ARC signals.                                           |
| Test ID 5-7b: ARC Low Level Voltage<br>(Common Mode)                | 3001   | To evaluate low level voltage of ARC signals.                                            |

| Name                                                  | TestID | Description                                                                    |
|-------------------------------------------------------|--------|--------------------------------------------------------------------------------|
| Test ID 5-8a: ARC Rise Time (Common<br>Mode)          | 3014   | To evaluate rise time of HDMI ARC Common mode signal.                          |
| Test ID 5-8b: ARC Fall Time (Common<br>Mode)          | 3015   | To evaluate fall time of HDMI ARC Common mode signal.                          |
| Test ID 5-8c: ARC Rise Time (Common<br>Mode with HEC) | 3016   | To evaluate rise time of HDMI ARC Common mode signal when HEC accompanies ARC. |
| Test ID 5-8d: ARC Fall Time (Common<br>Mode with HEC) | 3017   | To evaluate fall time of HDMI ARC Common mode signal when HEC accompanies ARC. |
| Test ID 5-9a: ARC Jitter Test(Common<br>Mode)         | 3020   | To evaluate total jitter of ARC signals.                                       |
| Test ID 5-9b: ARC Clock Frequency<br>(Common Mode)    | 3030   | To evaluate clock frequency of HDMI ARC Common mode signal.                    |

# 4 Instruments

The following table shows the instruments used by this application. The name is required by various remote interface methods.

- Instrument Name The name to use as a parameter in remote interface commands.
- Description The description of the instrument.

For example, if an application uses an oscilloscope and a pulse generator, then you would expect to see something like this in the table below:

#### Table 5 Example Instrument Information

| Name  | Description                               |
|-------|-------------------------------------------|
| scope | The primary oscilloscope.                 |
| Pulse | The pulse generator used for Gen 2 tests. |

and you would be able to remotely control an instrument using:

SendScpiQueryOptions queryOptions = new SendScpiQueryOptions(); queryOptions.Query = "[scpi query]"; queryOptions.Instrument = "[instrument name]";

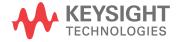

```
queryOptions.Timeout = [timeout];
remoteAte.SendScpiQuery(queryOptions);
```

Here are the actual instrument names used by this application:

NOTE

The file, "InstrumentInfo.txt", which may be found in the same directory as this help file, contains all of the information found in the table below in a format suitable for parsing.

#### Table 6Instrument Names

| Instrument Name | Description               |
|-----------------|---------------------------|
| Infiniium       | The primary oscilloscope. |

# Index

# С

configuration variables and values, 9 copyright, 2

#### 

IDs and names of tests, 39 instrument names, 71

#### Ν

names and IDs of tests, 39 names of instruments, 71 notices, 2

#### Ρ

programming, introduction to, 7

# R

Remote Programming Toolkit, 8

#### Т

test names and IDs, 39

#### V

variables and values, configuration, 9

#### W

warranty, 2

Index